# **Univerza v Ljubljani Fakulteta za Družbene Vede**

Dimitrij Reja

# **Implementacija Saatyevega večkriterijskega odločitvenega**

# **procesa**

diplomsko delo

Ljubljana 2002

# **Univerza v Ljubljani Fakulteta za Družbene Vede**

Dimitrij Reja doc. dr. Andrej Mrvar

# **Implementacija Saatyevega večkriterijskega odločitvenega**

# **procesa**

diplomsko delo

Ljubljana 2002

# **Kazalo**

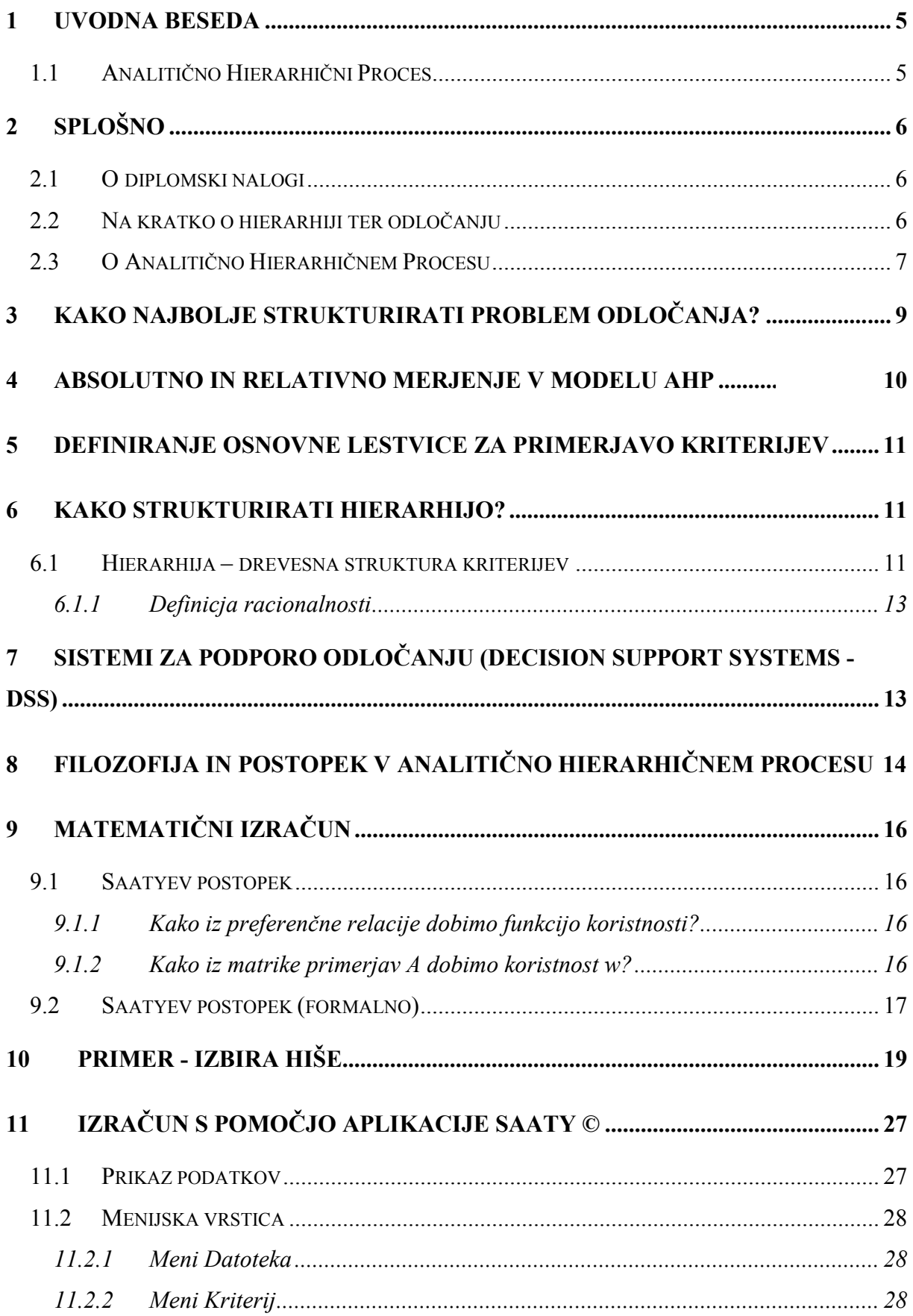

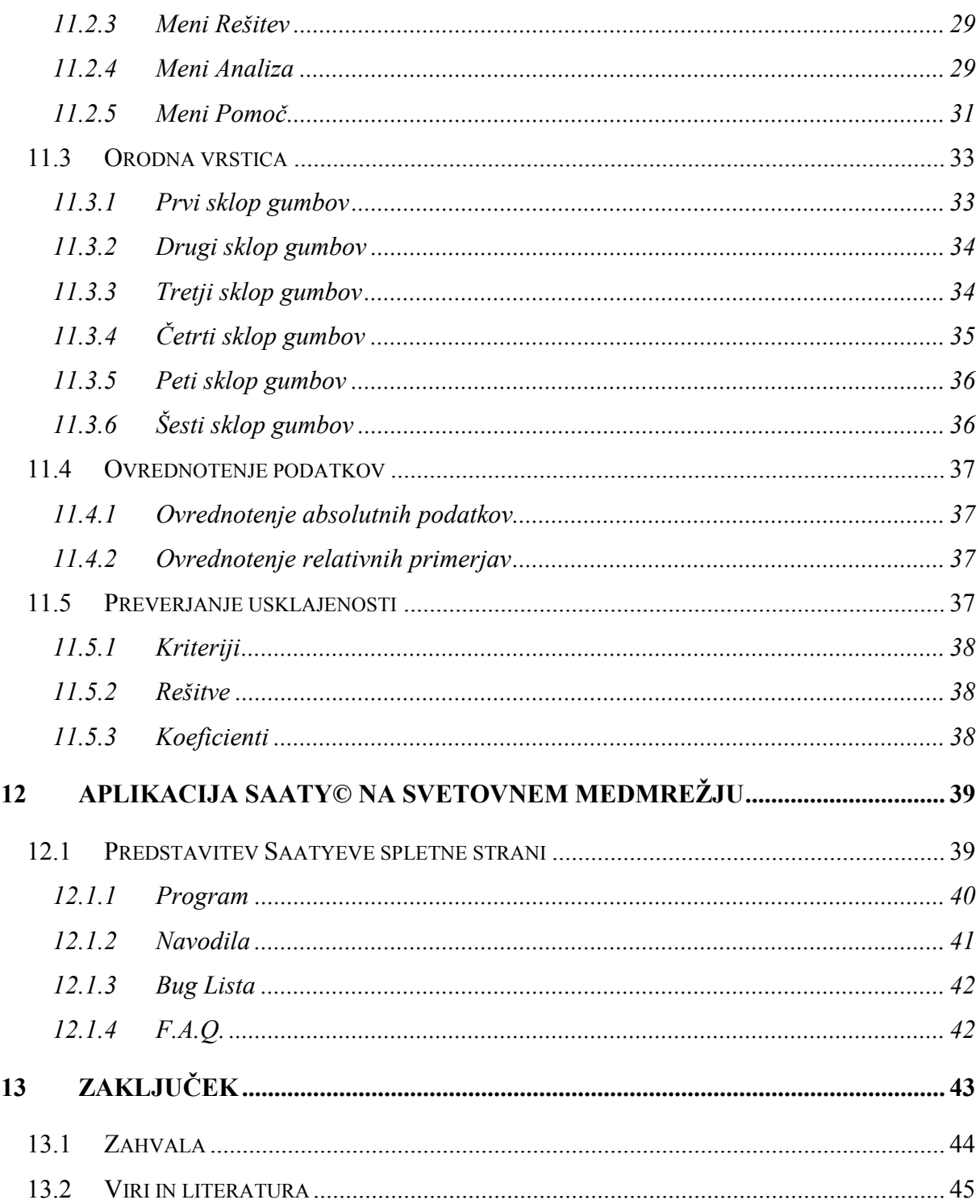

# **Kazalo tabel in slik**

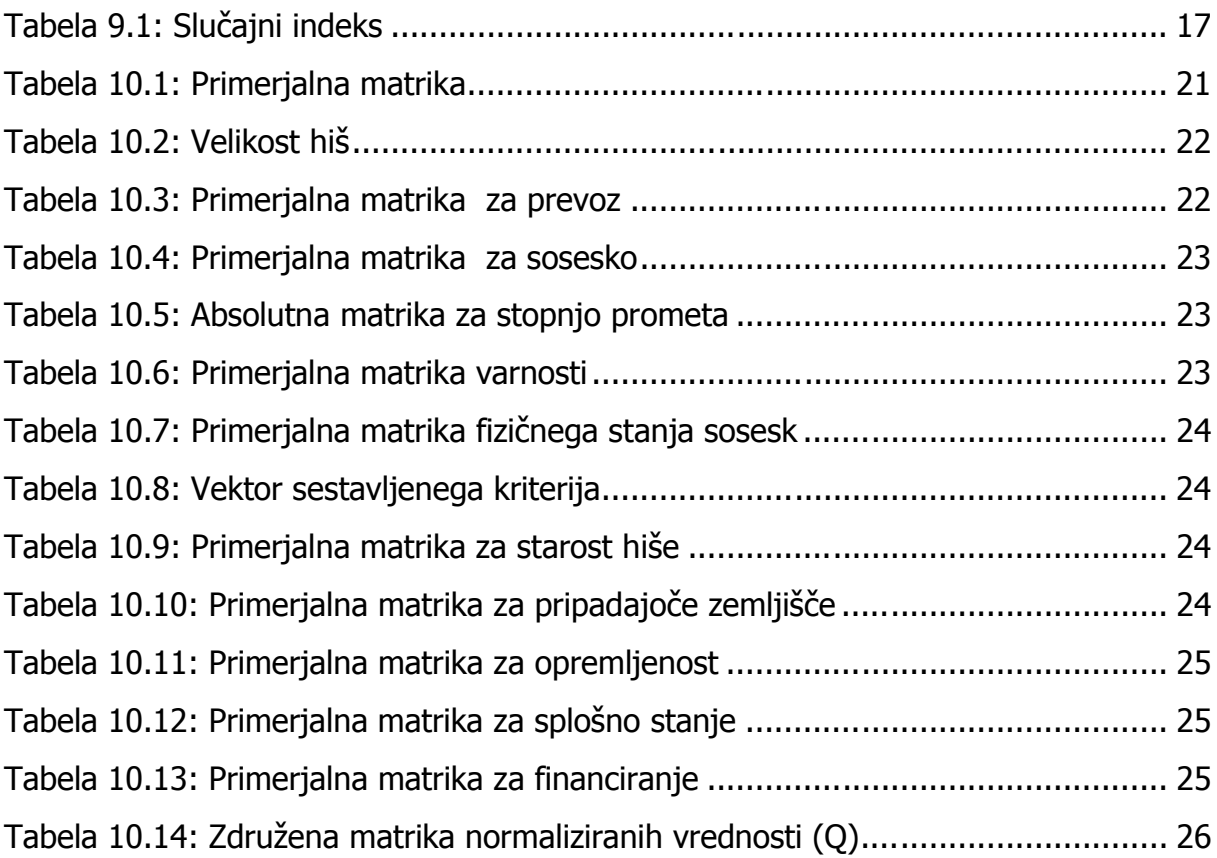

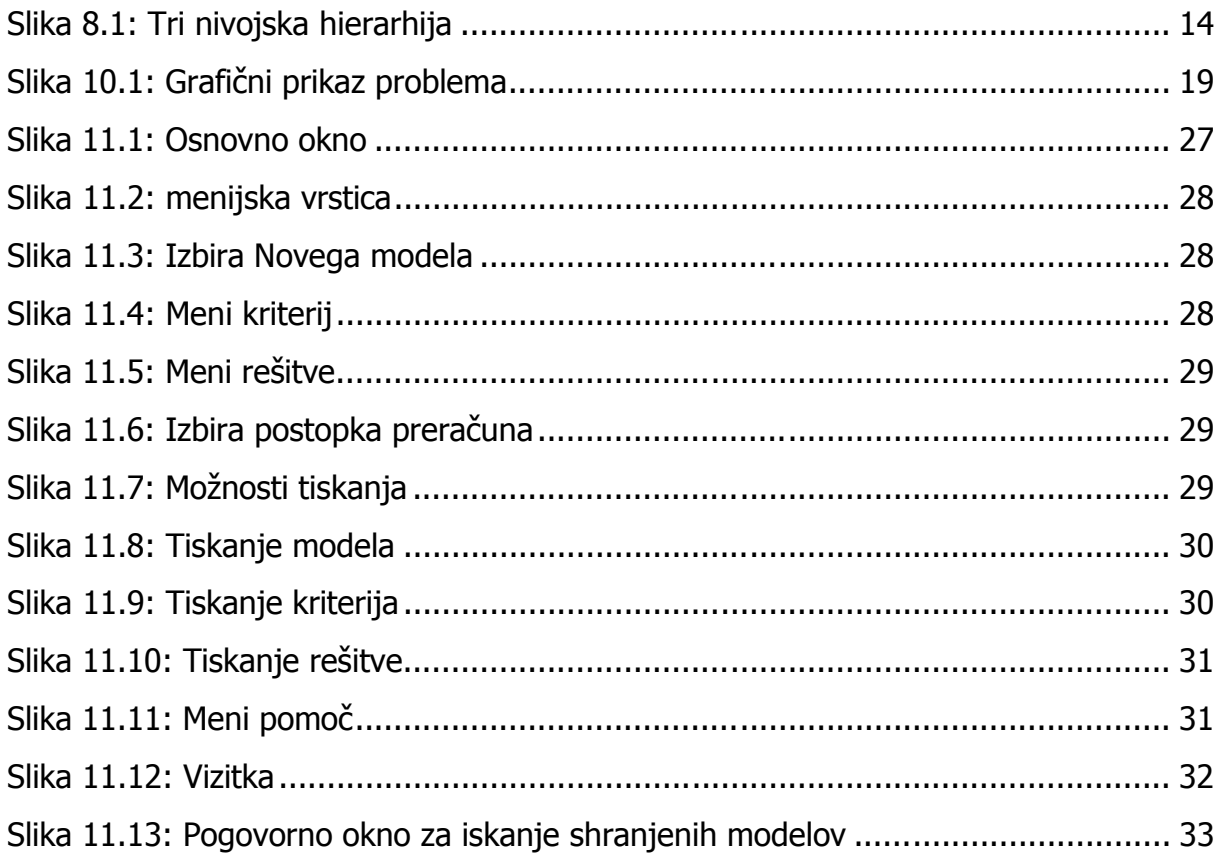

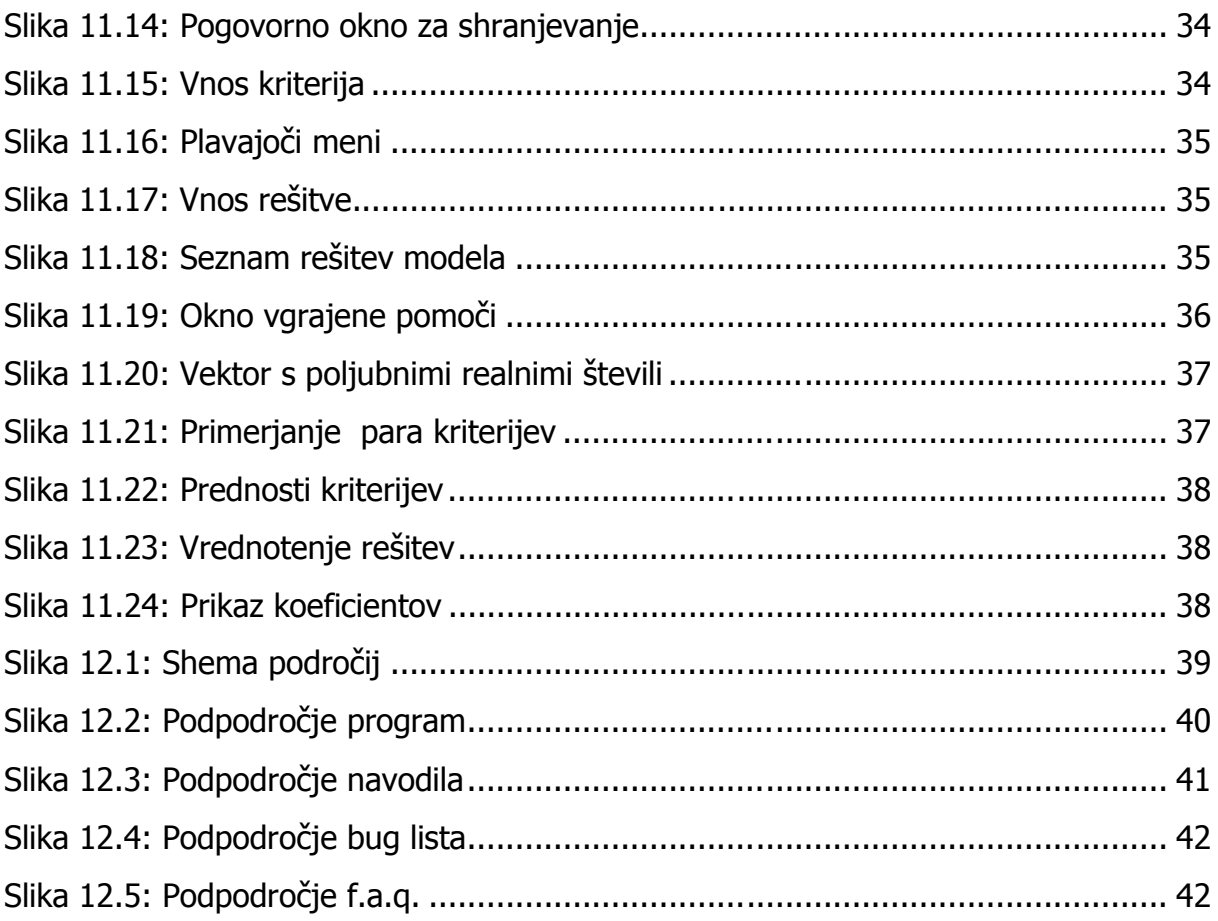

# **1 Uvodna beseda**

Pričujoča diploma govori o teoriji odločanja ter o sistemu odločanja, ki je implementiran v aplikaciji Saaty©. Aplikacija Saaty© je integralni del diplome. Saaty© je dobil tudi svoj prostor na svetovnem medmrežju, in sicer na naslovu; http://www.users.volja.net/dimitrijr/. Na svetovnem medmrežju je predstavljena diplomska naloga, navodila za uporabo aplikacije Saaty© ter aplikacija Saaty©. Razvoj aplikacije Saaty© je plod domačega dela. Nastajal je s pomočjo programskega paketa Delphi. Programski paket Delphi je bil izbran zaradi skladnosti s programskim paketom Pascal, v katerem je bil izdelan prvotni program Saaty©. Avtor prvotnega programa Saaty© je doc. dr. Andrej Mrvar. Osnova aplikacije Saaty© je **A**nalitično **H**ierarhični **P**roces katerega avtor je Thomas L. Saaty. Od tod tudi ime aplikacije.

### *1.1 Analitično Hierarhični Proces*

je arhitektura, katere avtor je profesor Thomas L. Saaty. AHP je uspešno implementiran v programskem paketu Expert Choice. Expert Choice je profesor Thomas L. Saaty razvil skupaj s profesorjem dr. Ernest Forman-om iz Washingtonske univerze. Ogled aplikacije Expert Choice je možen na naslovu http://www.expertchoice.com. Aplikacija je bila uporabljena ter jo še vedno uporabljajo v Ford Motor Company, vlada Irana, Združenje ribičev na Aljaski, itd.

S svojim delom je pomembno prispeval k razvoju parametričnega linearnega programiranja ter umirjanju oboroževalne tekme po koncu hladne vojne.

# **2 Splošno**

## *2.1 O diplomski nalogi*

V svoji diplomski nalogi bom predstavil postopek odločanja ter aplikacijo, ki sem jo izdelal s pomočjo mentorja doc. dr. Andreja Mrvarja in strokovnega sodelavca Deana Lamperja.

Aplikacija je bazirana na predhodni programski rešitvi, ki je bila izdelana za operacijski sistem DOS. Nova verzija aplikacije Saaty© je prirejena za študente kakor tudi za profesionalno delo. Aplikacija Saaty© omogoča podporo pri odločanju na različnih področjih.

## *2.2 Na kratko o hierarhiji ter odločanju*

Izraz  $\iota$ ερ $\alpha$   $\alpha$ ρ $\chi$ η je grška beseda, ki v hierarhičnem pomenu predstavlja sveti izvor ali sveto pravilo<sup>1</sup>. Predstavlja torej urejenost sestavnih elementov neke celote od največje vrednosti do najmanjše, oziroma urejenost po danih parametrih. Hierarhija je princip kontrole, ki zagotavlja efektivno funkcioniranje v organizaciji<sup>2</sup>. Poleg tega, pa vodi v hierahičnih organizacijah k večjemu izkoristku ter lažjemu vodenju.

Zato lahko izbiramo iz množice različnih postopkov odločanja. V množico postopkov spadajo odločitve vezane na politično področje, ekonomsko, administrativno, ipd. Vse odločitve imajo ponavadi enak cilj. Ta je naslednji:

potrebno je izbrati najboljšo rešitev izmed množice ponujenih rešitev s pomočjo danih kriterijev. Dani kriteriji so lahko povsem različni. V primeru kadrovanja so to lahko osebne lastnosti posameznika, znanje, sposobnost komuniciranja, vodenje. V primeru kupovanja novega stroja v proizvodnji, ali izbire najboljšega poslovnega partnerja, pa se to veže na povsem drugo področje.

 $\overline{a}$ 

<sup>&</sup>lt;sup>1</sup> Encyclopedia Catholica v Saaty, Vargas, Decision Making,

 $2$  The Great Soviet Encylopedia, Moscow 1970 v Saaty, Vargas, Decision Making

Zelo težko primerjamo dve neenaki vrednosti med seboj ali kakor pravimo »ne moreš primerjati hrušk in jabolk med seboj«, ali pa »ne moreš mešati stvari med seboj, saj to niso hruške in jabolka«. A vendar, predstavljajmo si osebo, ki je neizmerno lačna in pred njene oči postavimo veliko sočno jabolko ali veliko sočno hruško. Kateri sadež si bo oseba izbrala? Dejansko tega ne moremo vedeti, ker je to povsem osebna odločitev, ali drugače povedano, to je preferenca posameznika.

Izkušnje so nas naučile identificirati lastnosti in vzpostaviti selekcijske kriterije za hruške in jabolka. V celotnem procesu izbire hruške ali jabolka gre za odločitveno logiko, ki je lahko povsem različna od človeka do človeka.

Na odločitveno logiko posameznika vplivajo predvsem socialne, družinske ali povsem subsidiarne norme posameznika, ki se razvijejo v procesu primarne ali sekundarne socializacije.

### *2.3 O Analitično Hierarhičnem Procesu*

AHP - **Analitično Hierarhični Proces**, je ena od metod večkriterijskega odločanja uporabljena v aplikaciji Saaty©. Z njim se lahko proučuje racionalne kakor tudi intuitivne pogoje ter s tem omogoči najboljši izbor iz množice rešitev na podlagi podanih kriterijev.

V analitično hierahičnem procesu mora odločevalec izvesti enostavno operacijo primerjave različnih ovrednotenj, katere se bodo kasneje uporabile za rangiranje rešitev podanih v postopku odločanja.

V aplikaciji Saaty© je to ponavadi primerjalna matrika vseh parov kriterijev. Na podlagi teh, nato izbiramo podane rešitve. Enako moramo primerjati tudi podkriterije med seboj, če le ti obstajajo za izbran kriterij.

AHP je močan ter dovolj fleksibilen pristop k celovitem odločanju. Veliko pripomore pri zastavljanju realnih ciljev ter dodeljevanju prioritet. Ob tem se upošteva tako kvalitativne kakor tudi kvantitativne aspekte odločanja. Bistvo pristopa AHP je v razbijanju odločitve na več manjših odločitev. Predvsem je tukaj mišljeno razbijanje na "one-to-one" primerjave, kar nam posledično omogoča bolj realno oceno danega problema.

Navkljub dejstvu, da je bil ta model razvit pred več kot dvajsetimi leti, je še vedno v uporabi kot eden najboljših sistemov za podporo odločanju.

Najenostavnejši način, ki se uporablja za strukturiranje problema je hierahično sestavljen iz treh nivojev:

- Cilji so na najvišjem nivoju
- Kriteriji so nameščeni na sredinskem nivoju
- Rešitve se nahajajo na tretjem, najnižjem nivoju

Namen strukture je, da omogoči odločanje o pomembnosti podanih elementov na izbranem nivoju, z upoštevanjem vseh elementov na nižjih nivojih. Morda je največja težava ravno pravilna postavitev, oziroma izbira optimalnih kriterijev. Ob izbrani strukturi kriterijev, je z AHP zelo enostavno izbrati najboljšo rešitev iz množice podanih rešitev v odločitvenem modelu.

# **3 Kako najbolje strukturirati problem odločanja?**

Odločanje je izbira najboljše rešitve iz množice dopustnih rešitev (izbira sadeža iz množice dostopnih sadežov).

Morda je v celotnem procesu odločanja najbolj kreativen del prav odločanje katere faktorje je potrebno vključiti v proces, in katere ne ter kakšne rešitve je potrebno dodati. Ob izdelavi hierahičnega modela je potrebno upoštevati le relevantne podatke za izdelavo hierarhičnega modela, ki bodo dovolj nazorno predstavili problem. Ob tem je potrebno upoštevati tudi vodilo, da ne predstavljamo preveč nazorno. Kajti, s preveč nazornim predstavljanjem zameglimo bistvo problema (Saaty in Vargas, 1994: 290).

Torej , če povzamem pomen zgornjega stavka. Ob izdelavi modela je potrebna ravno pravšnja mera podatkov za realno ocenitev kriterija. Ob prevelikem številu kriterijev se porazgubi razsodnost ovrednotenja kriterijev med seboj. Pri premajhnem številu kriterijev pa ne upoštevamo vseh relacij ter funkcionalne odvisnosti med njimi. S tem onemogočimo izbiro najboljše rešitve. Potrebna je predvsem zelo natančna ter smiselna določitev kriterijev. Ob tem je potrebno upoštevati tudi naravo problema, pregledati vsa odprta vprašanja ter dvome, ki se pojavljajo ob konstruiranju problema in njegovih atributov.

Za urejanje ciljev, atributov in vprašanj obstajata v AHP dva razloga:

Prvi se glasi nekako takole: ureditev ciljev, atributov ter vprašanj se prenese v kompleksne povezave v modelu ter v proces odločanja (Saaty in Vargas, 1994: 2). Drugi pa govori nadalje, da se s tem omogoča odločevalcu, oziroma osebi, ki upravlja z modelom AHP prikazati enakost dejanskega stanja v naravi ter v modelu AHP (Saaty in Vargas, 1994: 2).

Ob dejstvih, ki sta zapisana v zgornjih dveh trditvah, morajo biti elementi kateri so primerljivi med seboj tudi homogeni. Ob tem ne smemo pozabiti dejstva, da hierarhija ne potrebuje uravnoteženosti. To pomeni, da imajo posmezni elementi lahko različno število elementov na nižjem nivoju.

Odločevalec ima možnost poljubne vključitve ali izključitve elementov, ki so nanizani v hierarhiji. S tem izostri pogled na cilj. Po vseh usklajevanjih ter odločitvah, ki so bile bistvenega pomena za elemente v hierarhiji, in po opravljenih izračunih v katerih hierarhijo obravnavamo kot celoto, lahko izključimo določene elemente. Z izključitvijo ne vplivamo na rešitve, oziroma na izbor rešitev, ki so podane ob strukturiranju problema.

# **4 Absolutno in relativno merjenje v modelu AHP**

Kognitivna psihologija je v svojem raziskovanju odkrila, oziroma dognala naslednje dejstvo. Človeška bitja dojemajo dogajanje okrog sebe na dva načina. Prvi način je absolutni, drugi relativni. Absolutni način, torej absolutna primerjava, je po Saaty-u podana takole: alternative so primerjane s standardnimi zahtevami ali vidiki. Te standardne oblike pa so določene s pomočjo norm in pravil v družbi, kjer so se razvile. (Saaty in Vargas, 1994: 4)

Relativen način mišljenja primerja pare vrednosti med seboj ter na podlagi primerjave ovrednoti razlike med njimi (Saaty in Vargas, 1994: 4). V analitično hierahičnem procesu se uporablja tako relativna kakor tudi absolutna primerjava za lažje merjenje.

**Relativno merjenje:** Pri tem merjenju primerjamo vse kriteriji med seboj po parih. V primeru n kriterijev je to n(n-1)/2 primerjav.

**Absolutno merjenje:** absolutno merjenje se nanaša na določeno oceno kriterija. Ocena je lahko povsem poljubna, npr: Kakšna je ta hiša? 1-zelo dobra, 2-dobra, 3 zadostna, 4-slaba. Potrebno je še povedati katera ocena je boljša (nižja ali višja). V omenjenem primeru je boljša čim nižja vrednost. Ocene podkriterijev vplivajo na vrednost sestavljenega kriterija.

Ob tem je pomembno omeniti, da je bilo absolutno merjenje uporabljeno že v mnogo različnih primerih. Avtor v svoji knjigi navaja, da so za rangiranje mest v ZDA uporabili devet različnih kriterijev s pomočjo šestih ljudi (Saaty in Vargas, 1994: 290).

# **5 Definiranje osnovne lestvice za primerjavo kriterijev**

Primerjava parov v analitično hierahičnem modelu, je primerjava homogenih elementov med seboj. Spodnja tabela prikazuje splošno potrjeno osnovno lestvico. Osnovna lestvica je bila sprejeta oziroma potrjena s strani večih teoretikov.

- 1 kriterija i in j sta enako pomembna
- 3 kriterij i je malce pomembnejši od j
- 5 kriterij i je opazno pomembnejši od j
- 7 kriterij i je bistveno pomembnejši od j
- 9 kriterij i je absolutno pomembnejši od j

V praksi obstaja veliko primerov kjer sta si dva elementa podobna kot jajce jajcu, a si le nista enaka. Ob vsem tem se torej poraja vprašanje, kako pravilno oceniti dva elementa, ki sta si zelo podobna po karakteristikah med seboj. Odgovor na to vprašanje leži v naslednjem vodilu avtorja: Primerjava mora biti izdelana na osnovi primerjave manjših delov podkriterijev med seboj in ne na osnovi primerjave dveh celot (Saaty in Vargas, 1994: 5).

Če povzamem avtorjeve besede, je potrebno zelo podrobno razčleniti vrednosti določenih elementov ter jih primerjati med seboj po delih.

Avtor se nagiba k devet-stopenjski lestvici, ker večja razčlenitev ni potrebna. V primeru bolj natančne razčlenitve, pa se lahko primerja po fragmentih določenega elementa.

# **6 Kako strukturirati hierarhijo?**

### *6.1 Hierarhija – drevesna struktura kriterijev*

V primeru, kjer imamo veliko kriterijev, jih je težko obvladati naenkrat. Zato kriterije, ki so si podobni združujemo v sestavljene kriterije. Sestavljene kriterije nato povezujemo z drugimi sestavljenimi kriteriji v drevesno strukturo. Hierarhija omogoča obvladati kompleksne sisteme. Nudi nam globalni pregled glavnih dejavnikov na višjih nivojih in podroben pregled strukture in funkcij na nižjih nivojih. S pomočjo hierarhije se zmanjša število primerjav, ki jih moramo vnesti. Zato so matrike bolj usklajene. S pomočjo Saatyevega postopka lahko pridemo do delnih (na nižjih nivojih) in združenih (na višjih nivojih) prednostnih kriterijev.

V pomoč pri konstruiranju natančne hierarhije nam lahko pomaga avtorjeva razdelitev opornih točk pri izdelavi hierarhije.

- 1. Identificiranje cilja
- 2. Identificiranje podciljev
- 3. Identificiranje kriterijev, kateri morajo zadovoljevati cilj ter podcilje
- 4. Identificiranje podkriterije pri vsakem kriteriju.
- 5. Identificiranje pomenov v hierarhiji
- 6. Identificiranje pomenskih ciljev
- 7. Identificiranje vezi
- 8. Identificiranje opcij ter rezultatov
- 9. Preverjanje najbolj zaželjenega rezultata ter preverjanje stroškovne koristnosti
- 10. Preverjanje stroškovne koristnosti z robnimi pogoji

### **6.1.1 Definicja racionalnosti**

V modelu AHP je racionalnost definirana kot:

- 1. Osredotočenje na cilj pri reševanju problema
- 2. Poznavanje problema, za izdelavo dobre strukture ter relacij
- 3. Dopuščanje različnih ter drugačnih mnenj in s tem iskanje najboljšega kompromisa.

# **7 Sistemi za podporo odločanju (Decision Support Systems - DSS)**

Odločanje je izbira najboljše možne rešitve iz množice dopustnih rešitev (izbira avtomobila iz množice dostopnih avtomobilov). Izbiramo na osnovi kriterijev (cena, poraba, hitrost, varnost, udobnost,..). Najenostavnejše je enokriterijsko odločanje. Rešitev izberemo na osnovi enega samega kriterija; npr. če izbiramo avto in je za nas pomembna samo cena, izberemo najcenejši avto. Vendar se ponavadi odločamo na osnovi večih kriterijev. Pri večkriterijskem odločanju vpliva na izbiro rešitve veliko kriterijev, ki pa niso vsi enako pomembni.

Pri večkriterijskem odločanju se srečamo z dvema pojmoma:

- **Preferenčna relacija** S (imam raje kot): xSy
- **Funkcija koristnosti** w(x), ki izmeri stopnjo zaželjenosti rešitve x

Odločanje v praksi; vemo kaj imamo raje (poznamo preferenčno relacijo), vendar pa rešitvam ne znamo prirediti neke vrednosti (funkcije koristnosti pa ne poznamo).

# **8 Filozofija in postopek v Analitično Hierarhičnem Procesu**

Analitično Hierarhični Proces je splošna teorija o merjenju. Uporablja se za racionalna sklepanja iz diskretnih ali primerjalnih struktur v večnivojski hierarhiji. Slednje so lahko opredeljene iz dejanskih merjenj ali iz osnovnih lestvic, ki prikazujejo relativno moč ali preferenco ter občutke. Primer večnivojske strukture je prikazan na spodnji sliki.

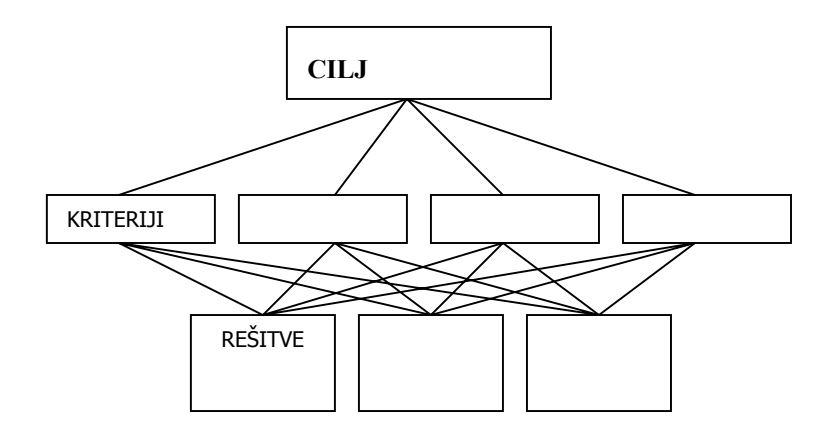

**Slika 8.1: Tri nivojska hierarhija** 

Zelo dolgo časa so se pojavljali dvomi okoli merjenja obeh, tako fizičnih in psiholoških kot tudi iracionalnih dogodkov. Avtor fizično obravnava kot nekaj zunanjega pri trenutnem merjenju (Saaty in Vargas, 1994: 3).

V primeru psiholoških ali iracionalnih dogodkov, pa je cilj merjenja bolj nedoločen. Zato se v merienie vključujejo subjektivna opažanja, ideje, primerjave, občutki posameznika kakor tudi družbe (Saaty in Vargas, 1994: 3).

Ob tem se poraja vprašanje koherentnosti teorije. Ali lahko uporablja realnosti obeh svetov? Torej fizičnega kakor tudi psihološkega. Kakor zagotavlja avtor metode AHP, se metoda AHP enostavno, hitro in učinkovito lahko prilagaja potrebam tako fizičnega kakor tudi psihološkega sveta.

Pri kategoriziranju problema je potrebno problem tudi grafično ponazoriti. Grafični prikaz je lahko hierarhični ali mrežni. Odločitev je na strani lažjega prikaza problema ter upoštevanje primerjave med relacijami v strukturi.

Pri izgradnji samega grafičnega modela je potrebno upoštevati štiri aksiome.

Aksiomi se navezujejo na naslednje relacije:

- 1. Recipročna relacija.
- 2. Primerjava homogenih elementov med seboj.
- 3. Hierarhična ter sistemska odvisnost.
- 4. Pravilnost rangiranja, vrednotenja rezultatov in odvisnosti v strukturi.

# **9 Matematični izračun**

### *9.1 Saatyev postopek*

#### **9.1.1 Kako iz preferenčne relacije dobimo funkcijo koristnosti?**

Naj kvadratna matrika A=  $a_{ij}$  (i = 1..m, j = 1..m) predstavlja vse parne primerjave m kriterijev.

Za primer uporabimo naslednjo lestvico (kot smo omenili že na strani 11):

- 1 kriterija i in j sta enako pomembna
- 3 kriterij i je malce pomembnejši od j
- 5 kriterij i je opazno pomembnejši od j
- 7 kriterij i je bistveno pomembnejši od j
- 9 kriterij i je absolutno pomembnejši od j

Primerjavam lahko dodelimo tudi vmesne ocene 2, 4, 6, 8, če se ne moremo odločiti za vrednosti iz tabele.

**Obratna vrednost** pomeni, da je kriterij j pomembnejši od i, npr. a<sub>ij</sub> = 1/5 pomeni, da je j opazno pomembnejši od i.

#### **9.1.2 Kako iz matrike primerjav A dobimo koristnost w?**

Vektor koristnosti w dobimo z rešitvijo problema lastnih vrednosti matrike A.

Izračun lastne vrednosti matrike: Aw= $\lambda$ w, kjer je  $\lambda$  največja lastna vrednost matrike A, w pa pripadajoči lastni vektor.

Za matriko A veljajo naslednje karakteristike:

- po diagonali so enice
- simetrične vrednosti so inverzne

Taki matriki pravimo **pozitivna recipročna matrika.** Lastni vektor, ki pripada največji lastni vrednosti za pozitivne recipročne matrike lahko dobimo na več načinov.

> 1. **Natančna metoda** – potenčna metoda – matriko potenciramo na neko dovolj veliko potenco in nato seštejemo in normaliziramo po vrsticah, tako da je vsota 1.

2. **Približna metoda<sup>3</sup>** – matriko normaliziramo, tako da je vsota po stolpcih 1, ter izračunamo povprečni element v vrstici. Tako dobimo vektor  $w_i$ ,  $i = 1..m$ .

Ocene v matriki so povezane med seboj zato, mora veljati vsaj približna tranzitivnost  $a_{ik}$  \*  $a_{kj}$  =  $a_{ij}$ . Za vsako matriko primerjav lahko izračunamo kako so primerjave usklajene med seboj. Ob tem velja, da je v primeru popolne usklajenosti največja lastna vrednost enaka dimenziji matrike A,  $\lambda = m \Leftrightarrow$  popolna usklajenost. Največja lastna vrednost je sicer večja od m  $(\lambda > m)$ . Na osnovi tega odstopanja je zgrajen indeks usklajenosti

I=(λ-m) / (m-1). AHP nam na osnovi tega indeksa izračuna usklajenostno razmerje CR (consisteney ratio).

 $CR=I/I_R$ , kjer je I<sub>R</sub> slučajni indeks dobljen iz slučajno generiranih pozitivnih recipročnih matrik:

| $\rm I_R$ |
|-----------|
| 0.50      |
| 0.58      |
| 0.90      |
| 1.12      |
| 1.24      |
| 1.32      |
| 1.41      |
| 1.45      |
|           |

**Tabela 9.1: Slučajni indeks** 

Če je CR < 0.1 so primerjave dovolj usklajene, sicer pa je treba matriko primerjav popraviti.

### *9.2 Saatyev postopek (formalno)*

1.  $R_i$  - kriteriji ( $i = 1..m$ )

 $\overline{a}$ 

 $X_i$  - rešitve ( $i = 1..n$ )

<sup>&</sup>lt;sup>3</sup> V Aplikaciji Saaty© se lahko uporabi približna ali natančna metoda.

- $w_j$  prednost kriterija j (j = 1..m)
- q<sub>ij</sub> prednost rešitve i glede na kriterij j
- Pj združena prednost rešitve i glede na vse kriterije
- 2. Rezultat Saatyevega postopka je matrika Q in vektor W
	- 2.1. Matrika Q

$$
W \ W_1 \ W_2 \ W_3 ... W_j ... W_m
$$
\n
$$
Q \ R_1 \ R_2 \ R_3 ... \ R_j ... \ R_m
$$
\n
$$
X_1 \ W_2 \ W_3 ... \ W_m
$$
\n
$$
X_2 \ W_3 ... \ W_m
$$
\n
$$
X_2 \ W_3 ... \ W_m
$$
\n
$$
X_3 \ W_4 ... ... \ W_m
$$
\n
$$
X_n \ W_5 ... \ W_m
$$
\n
$$
X_n \ W_6 ... ... \ W_n
$$

- 3. Vektor w dobimo kot lastni vektor matrike parnih primerjav vseh m kriterijev
- 4. Za vsak kriterij  $R_i$  (j = 1..m) primerjamo po parih vse rešitve med seboj.  $R_i$  :X/X  $\Rightarrow$  q<sub>j</sub>, vektor q<sub>j</sub> predstavlja prednosti vseh rešitev glede na kriterij R<sub>j</sub>, postavimo ga kot stolpec pri kriteriju  $R_i$  v matriko Q.
- 5. Izračunamo združene prednosti glede na vse kriterije. Prednost rešitve i je  $P_i = \sum_{j=1}^m$  $\widetilde{\mathcal{F}}$  w<sub>j</sub>q<sub>ij</sub>. Izberemo rešitev i, ki ima največjo vrednost Pi.

# **10 Primer - Izbira hiše**

Za ilustracijo ideje si poglejmo preprost primer. Družina s povprečnimi dohodki želi kupiti hišo. Izbirajo lahko med tremi rešitvami s pomočjo osmih kriterijev.

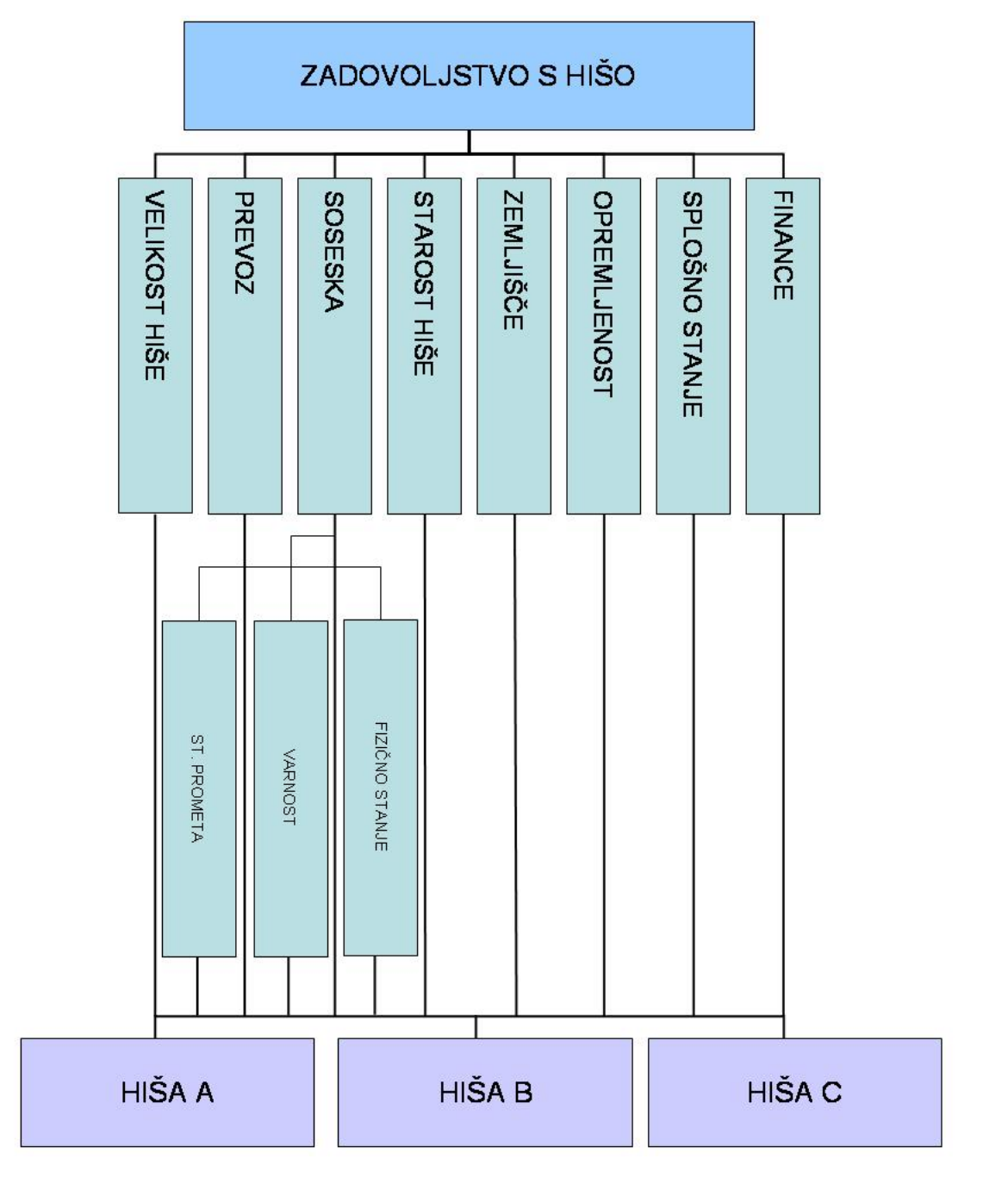

**Slika 10.1: Grafični prikaz problema** 

Kriteriji :

1. Velikost hiše: velikost sob, število sob, skupna bivalna površina

- 2. Prevoz: avtobus, vlak, avto
- 3. Soseska: (Kriterij je sestavljen iz treh podkriterijev)
	- a. stopnja prometa
	- b. varnost
	- c. fizično stanje obkrožujočih stavb
- 4. Starost hiše
- 5. Pripadajoče zemljišče: dvorišče, zemlja
- 6. Opremljenost: aparati, pohištvo
- 7. Splošno stanje: katera popravila so potrebna
- 8. Finance: hipoteka, krediti

Naslednja faza pri definiranju najboljše hiše je primerjava kriterijev. Elementi na drugem nivoju so organizirani v matriko. V matriki so nanizane odločitve družine, kateri kriteriji so bolj pomembni glede na izbrano primerjavo. Pri izdelavi takšne matrike je pomembno, da se vsakič vprašamo: kateri kriterij nam je bolj pomemben glede na izbiro cilja. Izbira cilja je zadovoljstvo z določeno hišo. Matrika primerjav je prikazana v spodnji tabeli.

|                          | Velikost hiše  | <b>Prevoz</b>  | Soseska        | Starost hiše                   | Pripadajoče<br>zemljišče | <b>Opremljenost</b> | Splošno stanje | <b>Finance</b> | <b>Vektor</b> |
|--------------------------|----------------|----------------|----------------|--------------------------------|--------------------------|---------------------|----------------|----------------|---------------|
| Velikost hiše            | $\mathbf{1}$   | $\overline{2}$ | $\overline{2}$ | $\boldsymbol{6}$               | $\overline{5}$           | $6\phantom{a}$      | 1/2            | 1/3            | 0.171         |
| <b>Prevoz</b>            | 1/2            | $\mathbf 1$    | 1/3            | 5                              | 3                        | 3                   | 1/5            | 1/4            | 0.083         |
| <b>Soseska</b>           | 1/2            | 3              | $\,1\,$        | $\overline{4}$                 | $\overline{3}$           | $\overline{2}$      | 3              | 1/3            | 0.161         |
| Starost hiše             | 1/6            | 1/5            | 1/4            | $\,1\,$                        | 1/3                      | 1/4                 | 1/5            | 1/9            | 0.022         |
| Pripadajoče<br>zemljišče | 1/5            | 1/3            | 1/3            | $\overline{3}$                 | $\,1\,$                  | 1/2                 | 1/3            | 1/4            | 0.043         |
| <b>Opremljenost</b>      | 1/6            | 1/3            | 1/2            | $\overline{4}$                 | $\overline{2}$           | $\mathbf{1}$        | 1/3            | 1/4            | 0.056         |
| Splošno<br>stanje        | $\overline{2}$ | 5              | 1/3            | 5                              | 3                        | 3                   | $\mathbf 1$    | 1/2            | 0.172         |
| <b>Finance</b>           | 3              | $\overline{4}$ | $\overline{3}$ | $\overline{9}$                 | $\overline{4}$           | $\overline{4}$      | $\overline{2}$ | $\,1\,$        | 0.288         |
|                          |                |                |                | $A_{max} = 8.921$ C.R. = 0.093 |                          |                     |                |                |               |

**Tabela 10.1: Primerjalna matrika** 

Ocene so podane s pomočjo osnovne lestvice. V osnovni lestvici je nanizanih 9 stopenj izbire, oziroma primerjav kriterijev med seboj. Za analizo tabele si lahko pomagamo z naslednjo razlago. Na primer: primerjamo kriterij 1 ter 2. Kriterij 1 predstavlja Velikost hiše, kriterij 2 pa predstavlja Prevoz. Po primerjalni matriki, je družini v našem primeru velikost hiše malce bolj pomembna, kot prevoz. Stolpec vektor prikazuje relativno pomembnost posameznega kriterija. V našem primeru ima kriterij 8 največjo pomembnost. Kriterij 8 se nanaša na financiranje, oziroma se neposredno veže na nakup hiše. Usklajenostno razmerje CR je 0.0930 in zato ni potrebno podrobno pregledati (popravljati) primerjav.

Nadalje je potrebno izdelati primerjalne matrike hiš po vseh kriterijih. Vseh osem matrik je prikazanih spodaj.

| Velikost hiše | Več je boljše | <i><b>Normalizirane</b></i><br>vrednosti |
|---------------|---------------|------------------------------------------|
| Hiša A        | 500           | 0.400                                    |
| Hiša B        | 400           | 0.320                                    |
| Hiša C        | 350           | 0.280                                    |

**Tabela 10.2: Velikost hiš** 

Pri pregledu matrike za velikost hiše je razvidno, da je najboljši izbor hiša A, ker ima 500 m<sup>2</sup> bivalne površine.

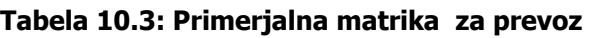

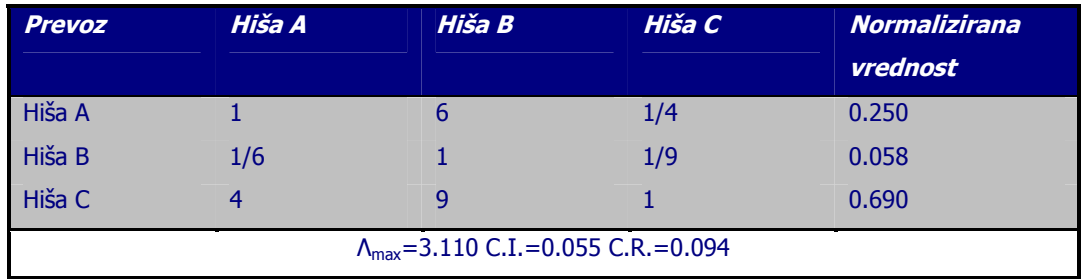

Pri pregledu matrike za prevoz je razvidno da je najboljši izbor hiša C. Torej hiša C je ima najboljše povezavo dostopnost.

Ker je soseska sestavljen kriterij, moramo najprej primerjati pomembnost vseh treh podkriterijev:

#### **Tabela 10.4: Primerjalna matrika za sosesko**

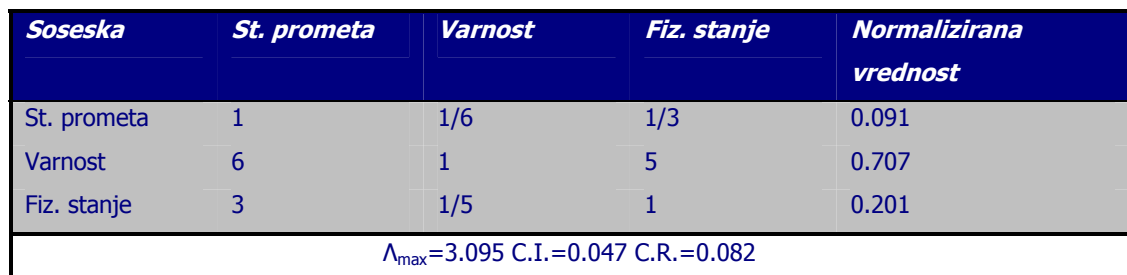

Sledi obravnava vseh treh podkriterijev

#### **Tabela 10.5: Absolutna matrika za stopnjo prometa**

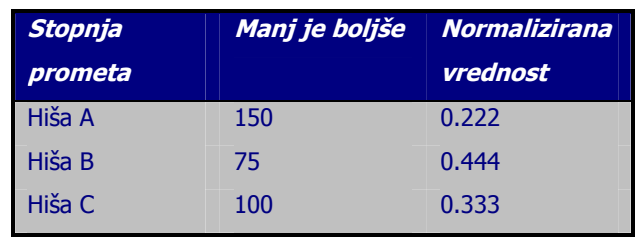

Hiša A ima 150 vozil, ki se prevozijo mimo nje, Hiša B le 75 vozil ter hiša C 100 vozil.

**Tabela 10.6: Primerjalna matrika varnosti** 

| <b>Varnost</b>                                      | Hiša A | Hiša B | Hiša C | <b>Normalizirana</b><br>vrednost |  |  |
|-----------------------------------------------------|--------|--------|--------|----------------------------------|--|--|
| Hiša A                                              |        | 1/5    | 1/2    | 0.112                            |  |  |
| Hiša B                                              |        |        | 6      | 0.718                            |  |  |
| Hiša C                                              |        | 1/6    |        | 0.168                            |  |  |
| $\Lambda_{\text{max}}$ =3.087 C.I.=0.043 C.R.=0.075 |        |        |        |                                  |  |  |

Daleč najbolj varno sosesko ima Hiša B, hiši A ter B pa imata približno enako varno sosesko.

| <b>Fizično stanje</b>                               | Hiša A | Hiša B | Hiša C | <b>Normalizirana</b><br>vrednost |  |
|-----------------------------------------------------|--------|--------|--------|----------------------------------|--|
| Hiša A                                              |        |        |        | 0.750                            |  |
| Hiša B                                              | 1/5    |        |        | 0.162                            |  |
| Hiša C                                              | 1/8    | 1/2    |        | 0.087                            |  |
| $\Lambda_{\text{max}}$ =3.005 C.I.=0.002 C.R.=0.004 |        |        |        |                                  |  |

**Tabela 10.7: Primerjalna matrika fizičnega stanja sosesk** 

Daleč najboljše fizično stanje soseske ima hiša A, hiši B ter C pa imata približno enako stanje.

Zdaj lahko pogledamo tudi, kakšne so prednosti rešitev glede na sestavljen kriterij soseske.

**Tabela 10.8: Vektor sestavljenega kriterija** 

| Soseska | Normalizirana vrednost |
|---------|------------------------|
| Hiša A  | 0.251                  |
| Hiša B  | 0.581                  |
| Hiša C  | 0.167                  |

Glede na sestavljen kriterij je najboljša izbira hiša B.

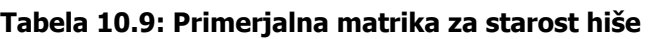

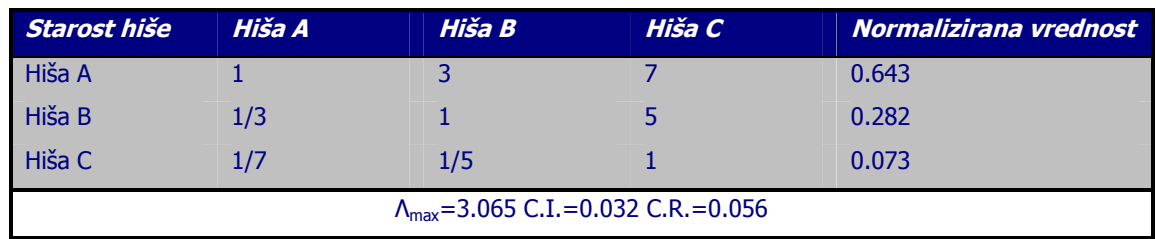

Primerjava starosti hiš je skupna glede na soseske. Najmlajša hiša je hiša A nato sledi hiša B, najstarejša hiša pa je hiša C.

#### **Tabela 10.10: Primerjalna matrika za pripadajoče zemljišče**

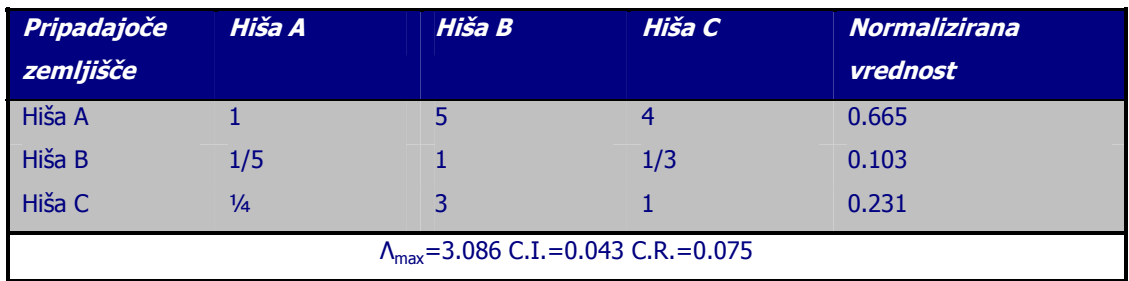

Največ okoliškega prostora ima hiša A, nato ima največ prostora hiša C, najmanj prostora ima hiša B.

| <b>Opremljenost</b>                                 | Hiša A | Hiša B | Hiša C | <b>Normalizirana</b> |  |
|-----------------------------------------------------|--------|--------|--------|----------------------|--|
|                                                     |        |        |        | vrednost             |  |
| Hiša A                                              |        |        | b      | 0.726                |  |
| Hiša B                                              | 1/7    |        | 1/2    | 0.065                |  |
| Hiša C                                              | 1/6    |        |        | 0.208                |  |
| $\Lambda_{\text{max}}$ =3.032 C.I.=0.016 C.R.=0.028 |        |        |        |                      |  |

**Tabela 10.11: Primerjalna matrika za opremljenost** 

Najboljšo opremljenost ima hiša A, na drugem mestu je hiša C ter najslabšo opremljenost ima hiša B.

| Splošno stanje Hiša A                               |  | Hiša B | Hiša C | <b>Normalizirana</b><br>vrednost |  |
|-----------------------------------------------------|--|--------|--------|----------------------------------|--|
| Hiša A                                              |  | 1/2    | 1/2    | 0.200                            |  |
| Hiša B                                              |  |        |        | 0.400                            |  |
| Hiša C                                              |  |        |        | 0.400                            |  |
| $\Lambda_{\text{max}}$ =3.000 C.I.=0.000 C.R.=0.000 |  |        |        |                                  |  |

**Tabela 10.12: Primerjalna matrika za splošno stanje** 

Pri pregledu splošnega stanja pa se rezultati malce razlikujejo od ostalih. Hiša A ima najslabšo vrednost za splošno stanje, medtem ko imata hiši B ter C enaki vrednosti.

**Tabela 10.13: Primerjalna matrika za financiranje** 

| <b>Financiranje</b>                                 | Hiša A | Hiša B | Hiša C | <b>Normalizirana</b><br>vrednost |  |
|-----------------------------------------------------|--------|--------|--------|----------------------------------|--|
| Hiša A                                              |        | 1/7    | 1/9    | 0.065                            |  |
| Hiša B                                              |        |        |        | 0.554                            |  |
| Hiša C                                              |        | 1/2    |        | 0.385                            |  |
| $\Lambda_{\text{max}}$ =3.101 C.I.=0.050 C.R.=0.087 |        |        |        |                                  |  |

Najboljšo vrednost glede financiranja ima hiša B ter najslabšo vrednost hiša A. Naslednji korak je združevanje prioritet. Globalne prioritete hiš so prikazane v tabeli 11. (To je matrika Q iz poglavja Matematični izračun)

|             | Velikost<br>hiše | Prevoz | Soseska | <b>Staros</b><br>hiše | pripadajo<br>isce<br>zem<br>ပိုင | Opremlje<br>nost | Splošno<br>stanje | <b>Finance</b> | Rezultat |
|-------------|------------------|--------|---------|-----------------------|----------------------------------|------------------|-------------------|----------------|----------|
| Pomembnosti | 0.174            | 0.088  | 0.155   | 0.023                 | 0.046                            | 0.060            | 0.168             | 0.283          |          |
| kriterijev  |                  |        |         |                       |                                  |                  |                   |                |          |
| Hiša A      | 0,400            | 0.250  | 0.251   | 0.643                 | 0.665                            | 0.754            | 0.200             | 0.060          | 0.273    |
| Hiša B      | 0,320            | 0.058  | 0.581   | 0.282                 | 0.103                            | 0.091            | 0.400             | 0.554          | 0.407    |
| Hiša C      | 0,280            | 0.690  | 0.167   | 0.073                 | 0.231                            | 0.153            | 0.400             | 0.385          | 0.319    |

**Tabela 10.14: Združena matrika normaliziranih vrednosti (Q)** 

Iz tabele združenih prioritet je razvidno, da je najboljša rešitev, oziroma izbira, hiša A, takoj na drugem mestu se nahaja hiša C, na tretjem hiša B.

# **11 Izračun s pomočjo aplikacije Saaty ©**

V uvodu sem zapisal, da je aplikacija Saaty© izdelana kot ozadje za pomoč pri odločanju. Aplikacija Saaty© v nadaljevanju Saaty© bazira na že izdelanem podobnem programu v operacijskem sistemu DOS. Saaty© je izdelan s pomočjo programskega paketa Delphi 6.0 in je prirejen za delo v Windows okolju.

## *11.1 Prikaz podatkov*

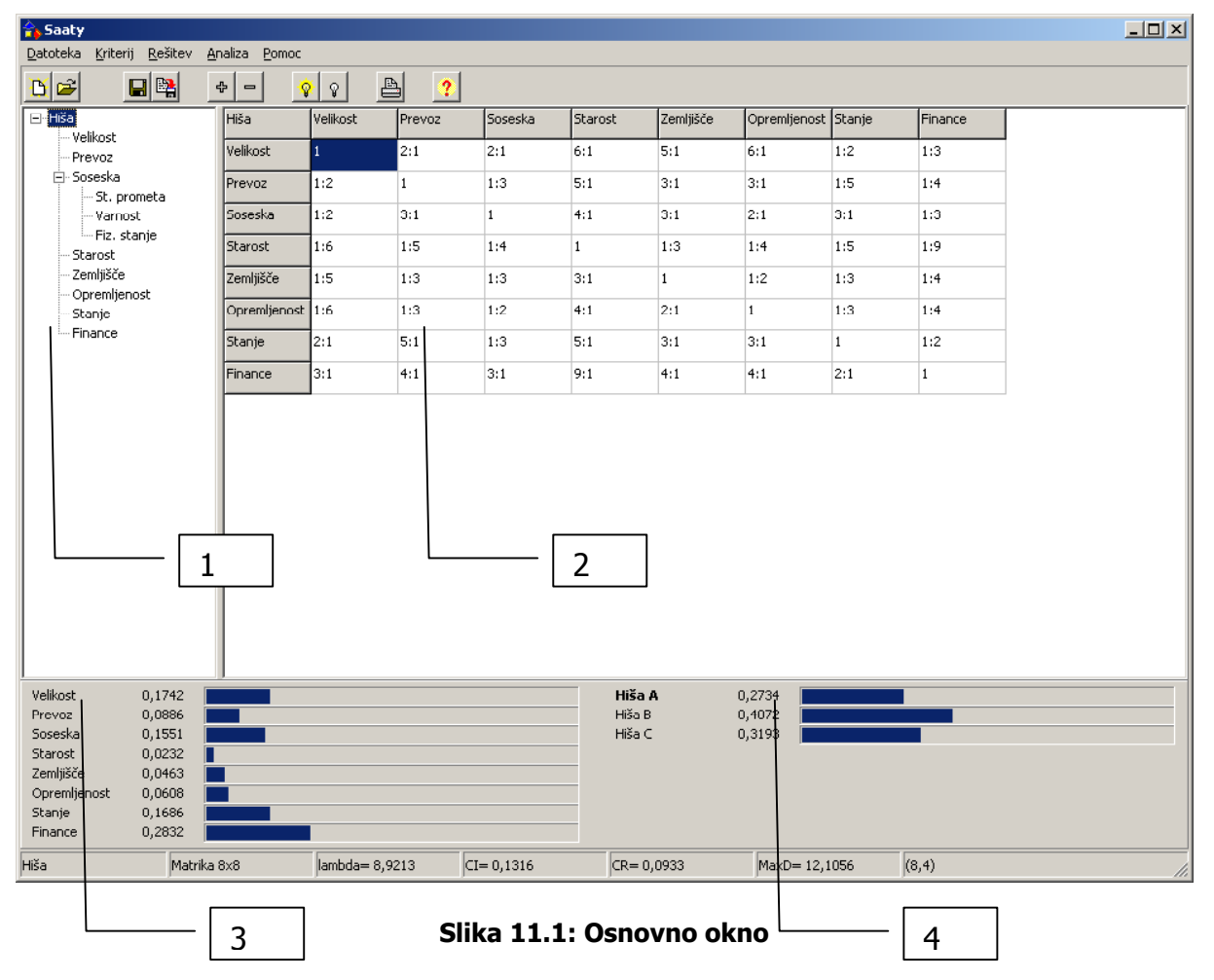

Podatke vnašamo v glavnem oknu. Okno je sestavljeno iz naslednjih delov:

- 1. Hierarhija kriterijev
- 2. Primerjalna matrika
- 3. Vektor pomembnosti posameznih kriterijev
- 4. Vektor pomembnosti posameznih rešitev

V spodnji vrstici okna se nahajajo rezultati izračunov z usklajenostjo matrike

Poleg omenjenih osnovnih podatkov posameznega modela, pa se na seznam osnovnih podatkov uvrščajo še naslednji podatki:

- Največja lastna vrednost matrike
- Indeks usklajenosti C.I
- Usklajenostno razmerje C.R

#### *11.2 Menijska vrstica*

Menijska vrstica omogoča poganjanje dodatnih postopkov, katerih ni mogoče zaslediti v orodni vrstici. Poleg tega pa so v posamičnih menijih nanizani tudi enaki postopki kot v orodni vrstici.

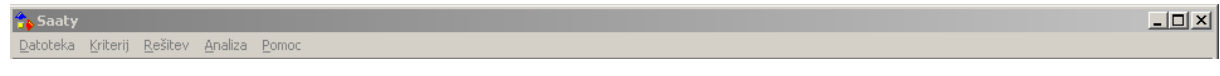

#### **Slika 11.2: menijska vrstica**

#### **11.2.1 Meni Datoteka**

Za izdelavo novega modela je potrebno izbrati v meniju **Datoteka/Nov model.** 

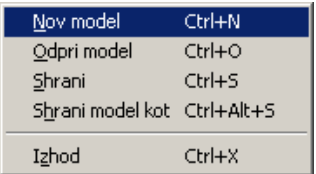

#### **Slika 11.3: Izbira Novega modela**

Prav tako lahko izberemo že obstoječ model v meniju **Datoteka/Odpri model.**

Za izhod iz modela lahko poženemo postopek Izhod ali pritisnemo kombinacijo tipk  $CTRL + X$ .

#### **11.2.2 Meni Kriterij**

V meniju kriterij lahko izbiramo med postopkoma Dodaj ali Izloči. S prvim postopkom dodajamo kriterije v model. Z drugim postopkom pa izločamo označene kriterije iz modela.

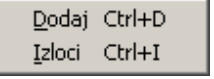

**Slika 11.4: Meni kriterij** 

#### **11.2.3 Meni Rešitev**

V meniju rešitev lahko izbiramo med postopki Dodaj, Odstrani ter Odstrani vse. S prvima dvema postopkoma lahko dodajamo ali izločamo rešitev modela. S tretjim postopkom pa izločimo vse rešitve iz modela.

| Dodaj               | Ctrl+R |
|---------------------|--------|
| Odstrani            | Ctrl+E |
| Odstrani vse Ctrl+G |        |

**Slika 11.5: Meni rešitve** 

#### **11.2.4 Meni Analiza**

V meniju analiza lahko izbiramo med dvema metodama izračuna. Prvo metodo je v aplikaciji Saaty© poimenovana **Natančna metoda**. S to metodo izračunamo bolj natančne prednosti kriterijev / rešitev s pomočjo potenčne metode. Druga metoda pa je poimenovana **Približna metoda**. S to metodo izračunamo približne normalizirane vrednosti.

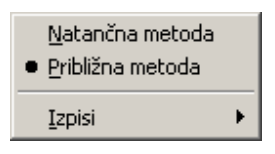

**Slika 11.6: Izbira postopka preračuna** 

Za lažje prikazovanje ter primerjavo podatkov med seboj je v aplikacijo Saaty© vključeno tudi tiskanje. Ob pritisku se nam prikaže spodnji seznam iz katerega lahko izbiramo.

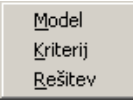

#### **Slika 11.7: Možnosti tiskanja**

#### **11.2.4.1 Model**

Pri izbiri modela se nam prikaže matrika primerjav na prvem nivoju. V prikazani matriki so vrednosti, ki so vnešene v model.

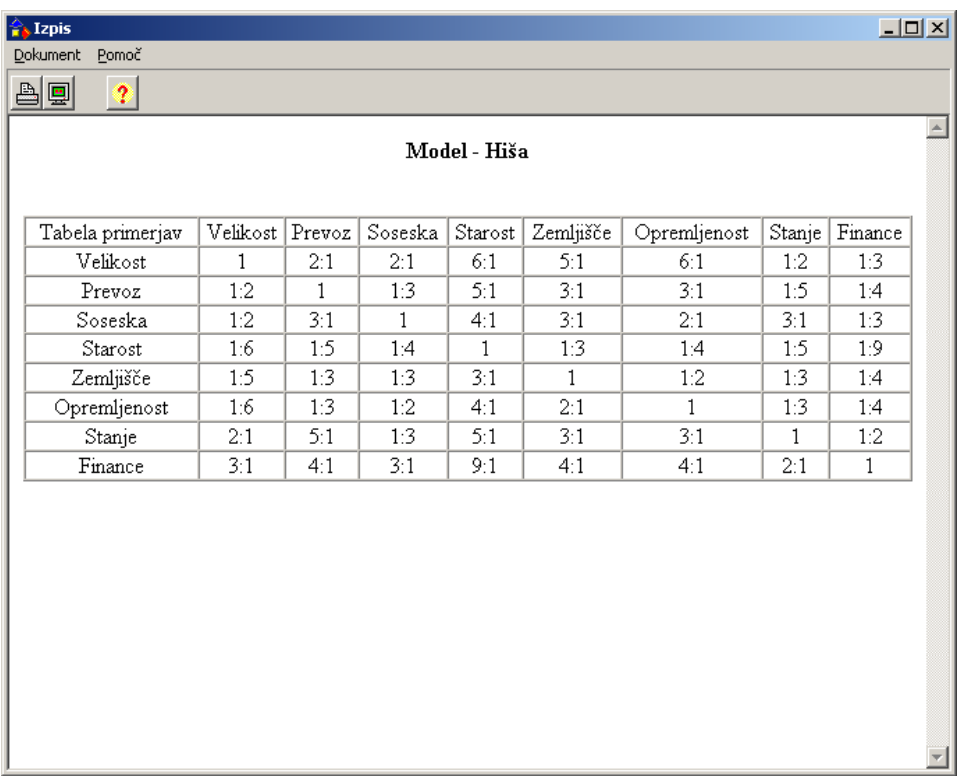

#### **Slika 11.8: Tiskanje modela**

### **11.2.4.2 Kriterij**

Pri tej izbiri se nam v danem oknu prikažejo primerjave glede na izbran kriterij. V spodnjem primeru smo označili kriterij Prevoz.

| $\frac{\lambda}{\ \cdot\ }$ , Izpis |                        |                | $L = 1$           |
|-------------------------------------|------------------------|----------------|-------------------|
| Dokument Pomoč                      |                        |                |                   |
| ad<br>$\bullet$                     |                        |                |                   |
|                                     | Kriterij - Prevoz      |                |                   |
| Prevoz                              | $\rm{Hi\check{s}} a$ A | $\rm{Hi}$ sa B | $h$ iša ${\bf B}$ |
| Hiša A                              | 1                      | $6:1$          | 1:4               |
| $\rm{Hi\check{s}} a$ B              | $1:6$                  | $\mathbf{1}$   | 1:9               |
| hiša $\mathbb B$                    | 4:1                    | 9:1            | $\mathbf{1}$      |
|                                     |                        |                |                   |

**Slika 11.9: Tiskanje kriterija** 

#### **11.2.4.3 Rešitve**

Izbira služi za prikaz prednosti rešitev glede na izbrani kriterij. V spodnjem primeru smo označili celoten model in zato nam je prikazal končne prednosti rešitev.

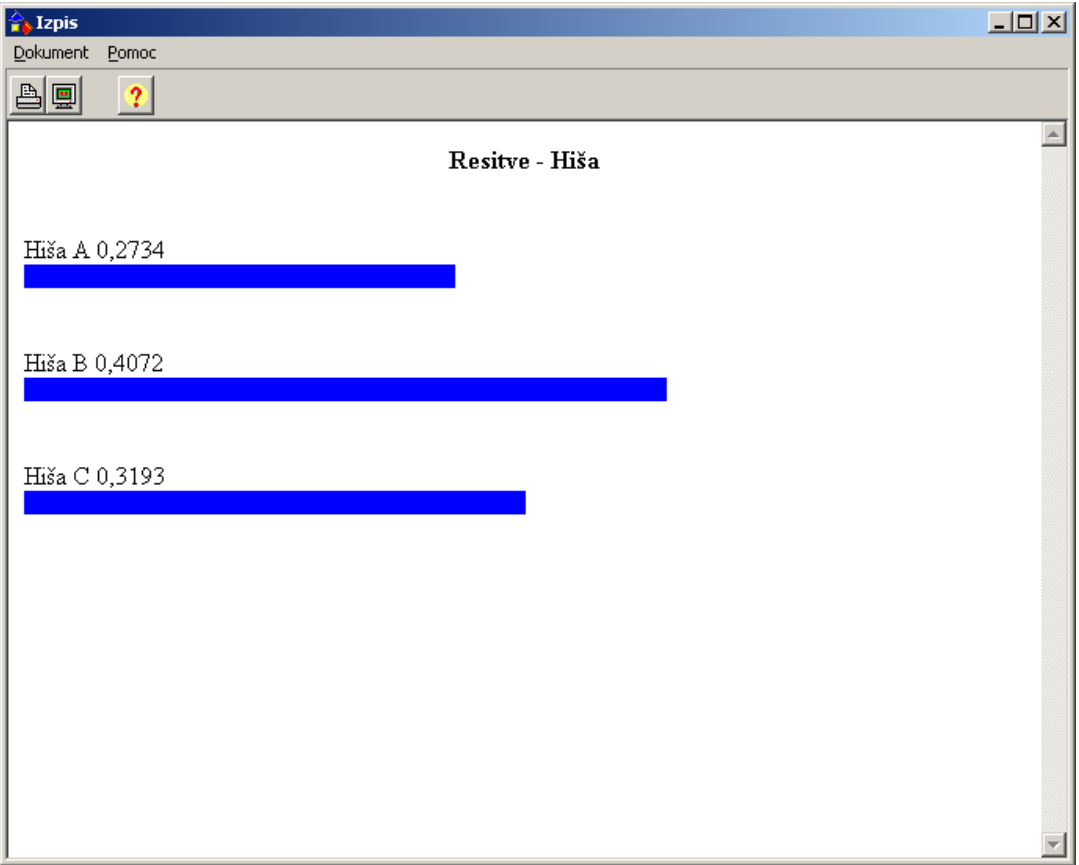

**Slika 11.10: Tiskanje rešitve** 

#### **11.2.5 Meni Pomoč**

V meniju pomoč lahko izbiramo med prikazom vsebine ter tehničnih podatkov o aplikaciji.

| Vsebina F1 |  |
|------------|--|
| Vizitka    |  |

**Slika 11.11: Meni pomoč** 

Ob pritisku na vsebino, se nam prikaže integrirana pomoč, s katero lahko poiščemo željeno poglavje. Ob pritisku na Vizitka, pa se nam prikažejo tehnični podatki o aplikaciji Saaty©

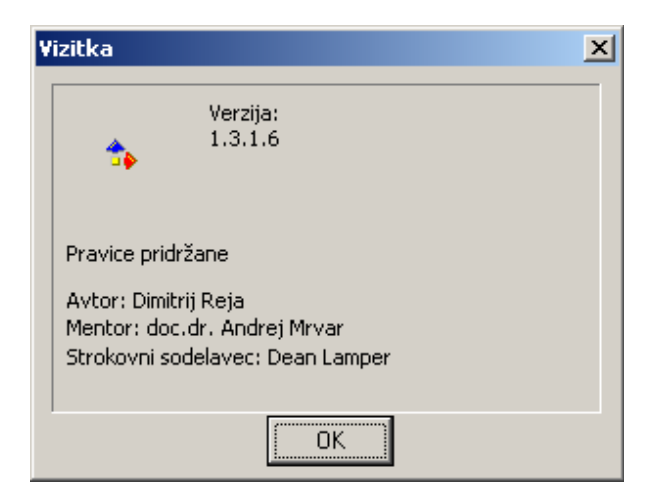

**Slika 11.12: Vizitka** 

Na vizitki so prikazani naslednji podatki:

- Verzija, pomeni številko trenutne verzije katero uporabljamo
- $\bullet$ Avtor, ime in priimek avtorja diplomskega dela
- $\bullet$ Mentor, ime in priimek mentorja diplomskega dela
- Strokovni sodelavec, ime in priimek strokovnega sodelavca pri izdelavi diplomskega dela

#### *11.3 Orodna vrstica*

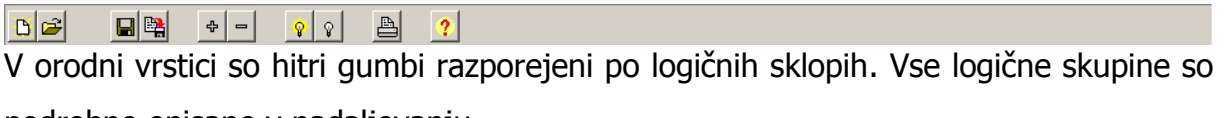

podrobno opisane v nadaljevanju.

### **11.3.1 Prvi sklop gumbov**

je namenjen izdelavi novega modela ter odpiranju že narejenih modelov. S pritskom na gumb  $\boxed{B}$  odpremo nov model. S pritiskom na gumb  $\boxed{B}$  se odpre pogovorno

okno. V pogovornem oknu so prikazani predhodno shranjeni modeli. **Odori** model  $2|x|$ 

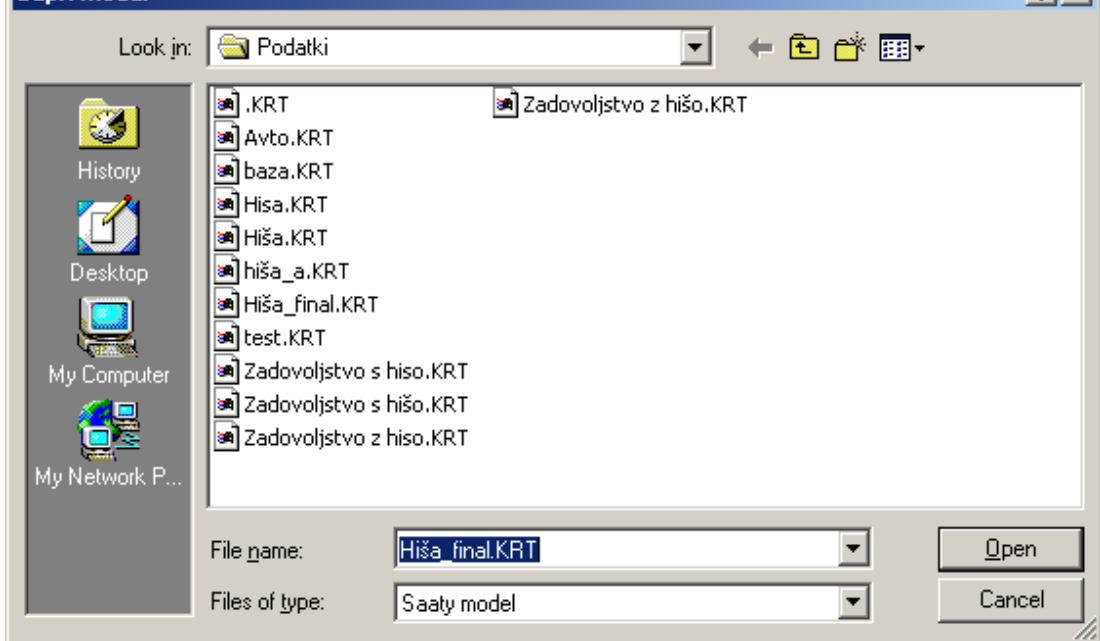

**Slika 11.13: Pogovorno okno za iskanje shranjenih modelov** 

#### **11.3.2 Drugi sklop gumbov**

je namenjen shranjevanju modela. S pritiskom na gumb **H** se model shrani pod nazivom, ki je določen v osnovnem oknu. S pritiskom na gumb  $\left|\mathbb{B}\right|$  se odpre pogovorno okno. V pogovornem oknu, ki je prikazano spodaj navedemo poljubno ime modela.

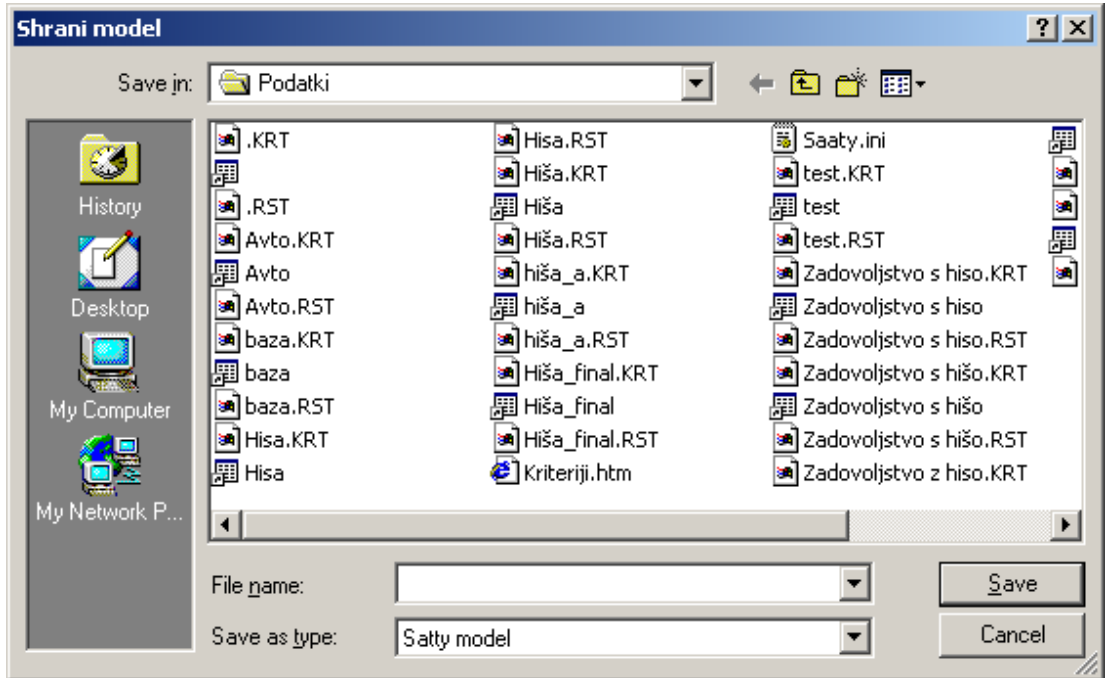

**Slika 11.14: Pogovorno okno za shranjevanje** 

#### **11.3.3 Tretji sklop gumbov**

je namenjen vnosu in izločanju kriterijev v model. S pritiskom na gumb + se nam prikaže okno za vnos kriterija.

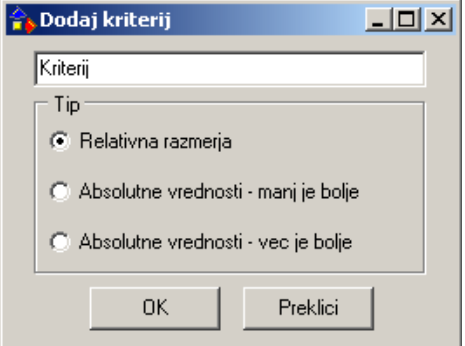

**Slika 11.15: Vnos kriterija** 

Kriteriji se delijo na vnos relativnih ali absolutnih primerjav. Absolutne primerjave so dveh vrst. Lahko so boljše manjše vrednosti ali večje vrednosti. S potrditvijo kriterija se kriterij uvrsti v hierarhični seznam modela. S pritiskom na gumb **prizilila izam** pa izbran kriterij v modelu izločimo.

S pritiskom na desni gumb miške nad hierarhijo kriterijev se nam prikaže plavajoč meni z možnostjo dodeljevanja ali brisanja kriterijev.

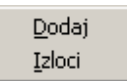

#### **Slika 11.16: Plavajoči meni**

Če izberemo dodaj se nam prikaže slika 6 . Ob dodajanju kriterija lahko izbiramo vrsto merjenja (relativno merjenje ali absolutno merjenje). Obliko kriterija pa lahko spremenimo tudi že pri obstoječem kriteriju. To naredimo z dvoklikom nad izbran kriterij v modelu.

#### **11.3.4 Četrti sklop gumbov**

je namenjen vnosu in izločanju rešitev v model. Ko pritisnemo na gumb  $\sqrt{2}$ , se nam prikaže okno za vnos rešitve.

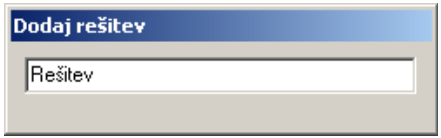

**Slika 11.17: Vnos rešitve** 

S potrditvijo vpisane rešitve se vpisana rešitev doda na seznam rešitev. Ob tem se avtomatično preračunajo ter prikažejo vrednosti za dodano rešitev.

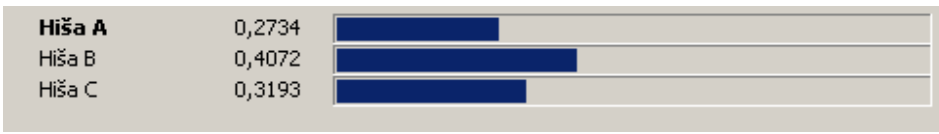

**Slika 11.18: Seznam rešitev modela** 

Za izločanje rešitev iz modela pa je potrebno izbrati gumb  $\boxed{\sqrt[2]{\ }}$ . Ob pritisku na gumb se nam zadnja rešitev iz modela izloči.

#### **11.3.5 Peti sklop gumbov**

je namenjen tiskanju modela. Ob pritisku na gumb  $\triangleq$  se nam prikaže matrika modela z vpisanimi vrednostmi.

### **11.3.6 Šesti sklop gumbov**

je namenjen prikazu vgrajene pomoči. Ob pritisku na gumb  $\boxed{?}$  se nam prikaže vgrajena pomoč v aplikaciji Saaty©.

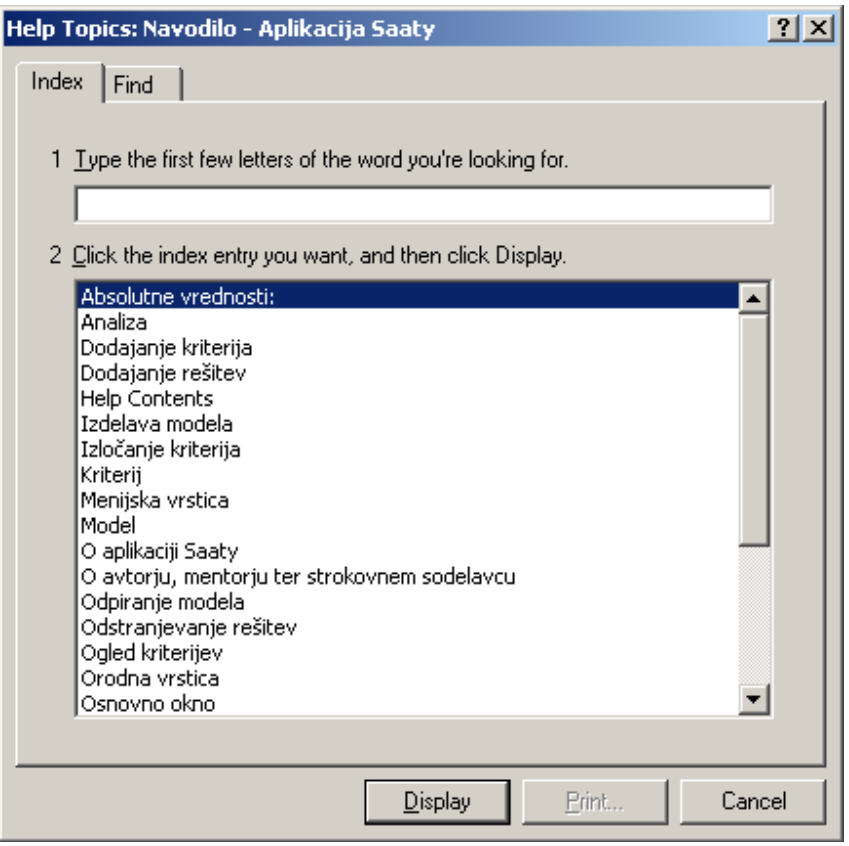

**Slika 11.19: Okno vgrajene pomoči** 

Z izbiro iskanega poglavja se nam prikaže podroben opis poglavja.

### *11.4 Ovrednotenje podatkov*

Za postopkom vnosa hierarhije kriterijev in rešitev je potrebno vnešene podatke ovrednotiti.

#### **11.4.1 Ovrednotenje absolutnih podatkov**

Za ovrednotenje kriterijev, rešitev merjenih z absolutno lestvico, je potrebno vnesti vrednosti v vektor. Vektor omogoča vnos poljubnih realnih števil.

| Velikost | Več je boljše |
|----------|---------------|
| Hiša A   | 500           |
| Hiša B   | 400           |
| hiša B   | 350           |

**Slika 11.20: Vektor s poljubnimi realnimi števili** 

#### **11.4.2 Ovrednotenje relativnih primerjav**

Za ovrednotenje relativnih primerjav, pa je potrebno s pomočjo lestvice primerjati vsak par kriterijev v matriki.

| Razmerje - Velikost |                                                                                                    |                                                        |  |
|---------------------|----------------------------------------------------------------------------------------------------|--------------------------------------------------------|--|
| Hiša A              | 6:1                                                                                                    | Hiša B                                                 |  |
| п<br>п<br>9:1       | $\blacksquare$<br>$\blacksquare$<br>$\mathbf{I}$<br>п<br>$\blacksquare$<br>$\blacksquare$<br>$\blacksquare$<br>$\blacksquare$ | ٠<br>$\blacksquare$<br>$\blacksquare$<br>п<br>п<br>1:9 |  |

**Slika 11.21: Primerjanje para kriterijev** 

### *11.5 Preverjanje usklajenosti*

Po končanem vnosu podatkov ter vrednotenju le teh, je potrebno po potrebi uskladiti matrike tako, da bo usklajenostno razmerje C.R. manjše ali enako 0.1. Vse podatke odčitamo v osnovnem oknu (v tekstovni ali grafičini obliki).

### **11.5.1 Kriteriji**

Na spodnji sliki so prikazane prednosti posameznih kriterijev. Prednosti so prikazane tudi grafično. Iz spodnje slike je razvidno, da je kriterij Finance najpomembnejši kriterij v modelu.

| Velikost     | 0,1742 |  |
|--------------|--------|--|
| Prevoz       | 0,0886 |  |
| Soseska      | 0,1551 |  |
| Starost      | 0,0232 |  |
| Zemljišče    | 0,0463 |  |
| Opremljenost | 0,0608 |  |
| Stanje       | 0,1686 |  |
| Finance      | 0,2832 |  |

**Slika 11.22: Prednosti kriterijev** 

#### **11.5.2 Rešitve**

Ogled rešitev je mogoč na nivoju podkriterijev, kriterijev in modela. Spodnja slika prikazuje rešitve modela v katerem je najboljša rešitev Hiša A.

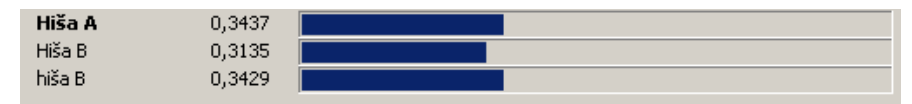

**Slika 11.23: Vrednotenje rešitev** 

#### **11.5.3 Koeficienti**

S pomikom na posamezen kriterij si je možno ogledati tudi najrazličnejše koeficiente. Ob ogledu spodnje slike od leve proti desni so nanizani naslednji koeficienti. Ime kriterija ali modela. Velikost kriterija ali modela. V našem primeru je to matrika 8x8. Največja lastna vrednost lambda, CI, CR, MaxD (največje odstopanje od usklajenosti) ter pozicija največjega odstopanja v matriki. V primeru, da je CR > 0.1 se tekst v celotni vrstici odebeli ter prikaže poševno.

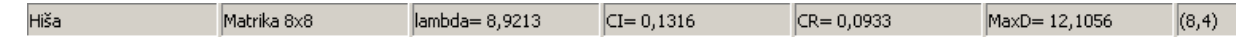

**Slika 11.24: Prikaz koeficientov** 

# **12 Aplikacija Saaty© na svetovnem medmrežju**

Aplikacija Saaty se na svetovnem medmrežju nahaja na lokaciji http://users.volja.net/dimitrijr/index.htm. Na Saatyevem portalu si lahko ogledate ažurna navodila za uporabo aplikacije, kopijo diplomske naloge ter aplikacijo Saaty©. Aplikacija Saaty je namenjena študentom drugega letnika družboslovne informatike ter ostalim uporabnikom za potrebe nadgrajevanja, popravljanja ter komuniciranja med uporabniki ter razvijalci aplikacije Saaty©. V ta namen je odprt tudi elektronski naslov (fd\_saaty@uni-lj.si). Preko elektronskega naslova lahko uporabniki aplikacije Saaty© sporočijo pomanjkljivosti, ki so se pojavile ob uporabi aplikacije. Prav tako je elektronski naslov namenjen tudi predlogom, kritikam ter novim idejam.

### *12.1 Predstavitev Saatyeve spletne strani*

Saatyeva spletna stran je razdeljena na več področij, ki so prikazane na spodnji sliki (glej sliko 11.1)

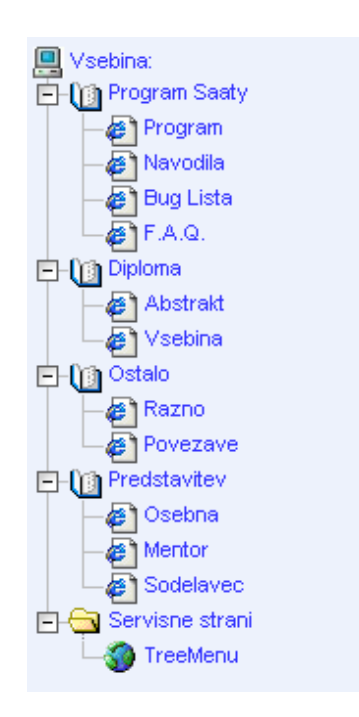

**Slika 12.1: Shema področij** 

Vsebina spletne strani je razdeljena na pet področij. Prvo področje prikazuje vsa podpodročja, ki se navezujejo na aplikacijo Saaty©. V to področje spadajo naslednja podpodročja: Program, Navodila, Bug Lista, F.A.Q.

Drugo področje prikazuje vsa podpodročja, ki se navezujejo na diplomsko delo. V to področje spadata naslednji podpodročji: Abstrakt, Vsebina. Tretje področje prikazuje vsa podpodročja, ki se navezujejo na vse ostale vire, ki so pomagali pri izdelavi diplomske naloge ter programiranju aplikacije ter postavitvi portala. Četrto področje prikazuje predstavitvene strani avtorja, mentorja ter sodelavca. Peto področje pa je namenjeno servisnim dejavnostim spletne strani.

#### **12.1.1 Program**

V podpodročju program je obiskovalcem omogočeno pobiranje datoteke s pritiskom na podčrtan tekst (npr. ver. 1.2.5). Prav tako je omogočeno pobiranje popravkov za aplikacijo Saaty© ter najrazličnejših dodatkov, ki so potrebni za normalno delovanje aplikacije. Na strani so prikazane tudi osnovne zahteve aplikacije Saaty©, ki so potrebne za nemoteno delovanje.

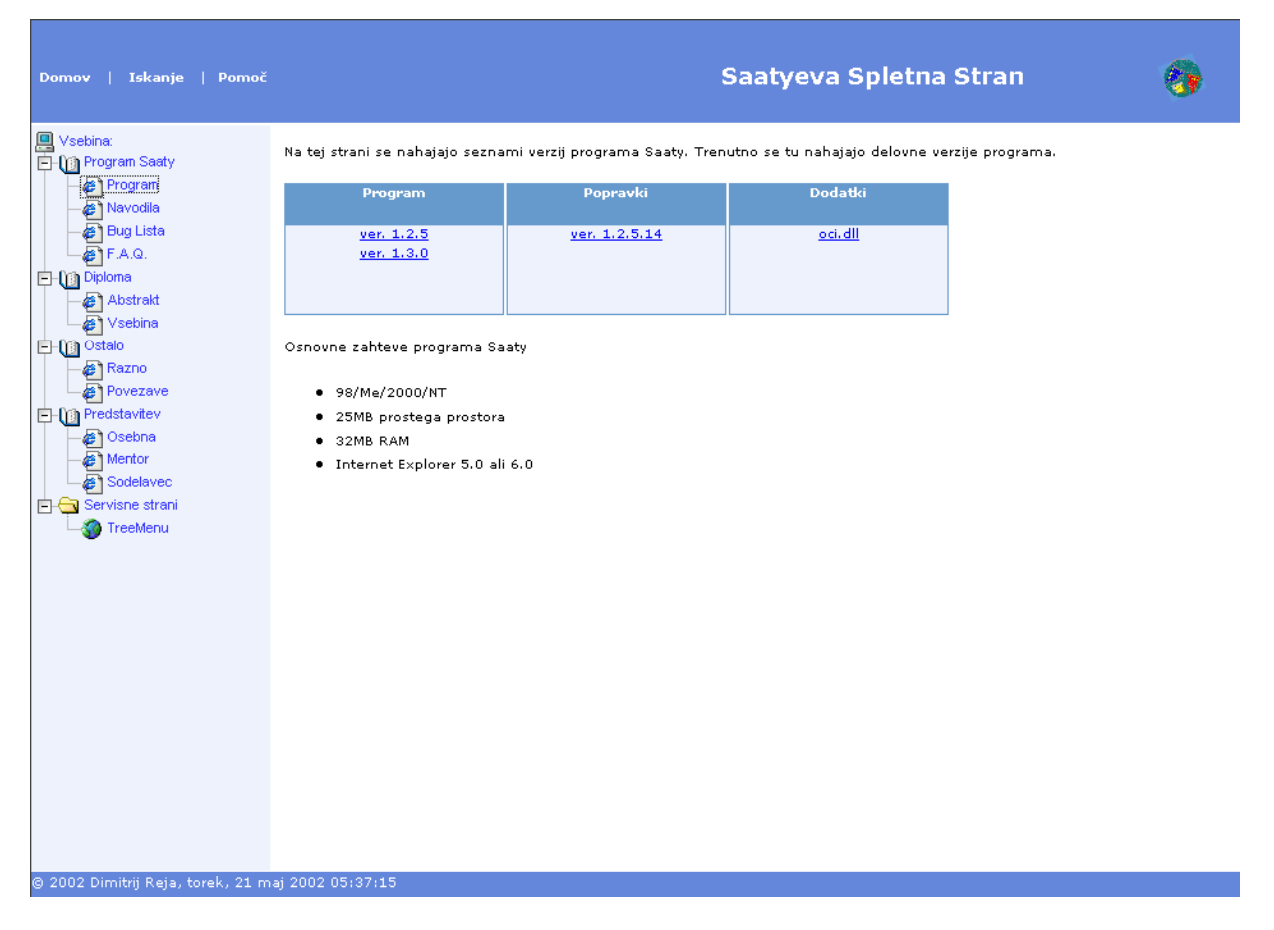

**Slika 12.2: Podpodročje program** 

#### **12.1.2 Navodila**

V podpodročju navodila je obiskovalcem omogočeno pobiranje datoteke s pritiskom na podčrtan tekst (npr. ver. 2.0). Navodila se ažurirajo ob vsaki spremembi aplikacije Saaty©. V tabeli je prikaznih zadnjih pet verzij navodil.

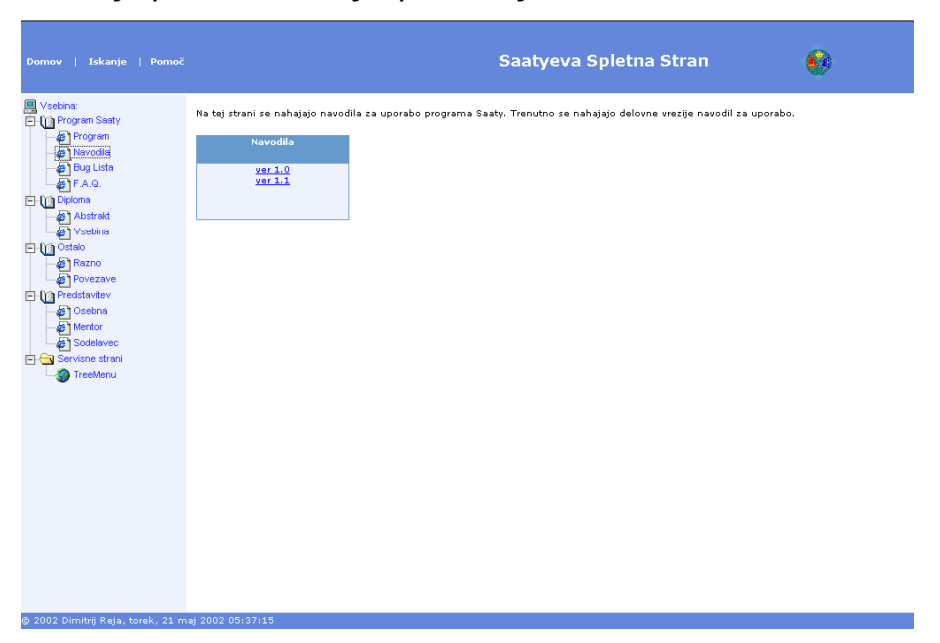

**Slika 12.3: Podpodročje navodila** 

### **12.1.3 Bug Lista**

V podpodročju bug lista je obiskovalcem omogočeno prebiranje prijavljenih napak ter njihovih rešitev.

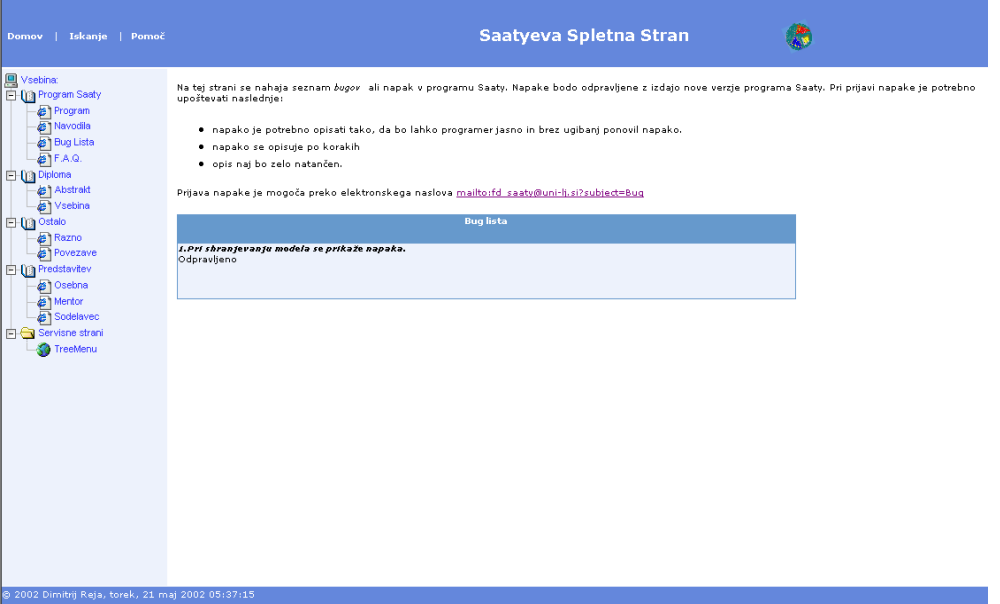

**Slika 12.4: Podpodročje bug lista** 

#### **12.1.4 F.A.Q.**

V podpodročju F.A.Q. je obiskovalcem omogočeno prebiranje pogosto zastavljenih vprašanj ob uporabi aplikacije Saaty©.

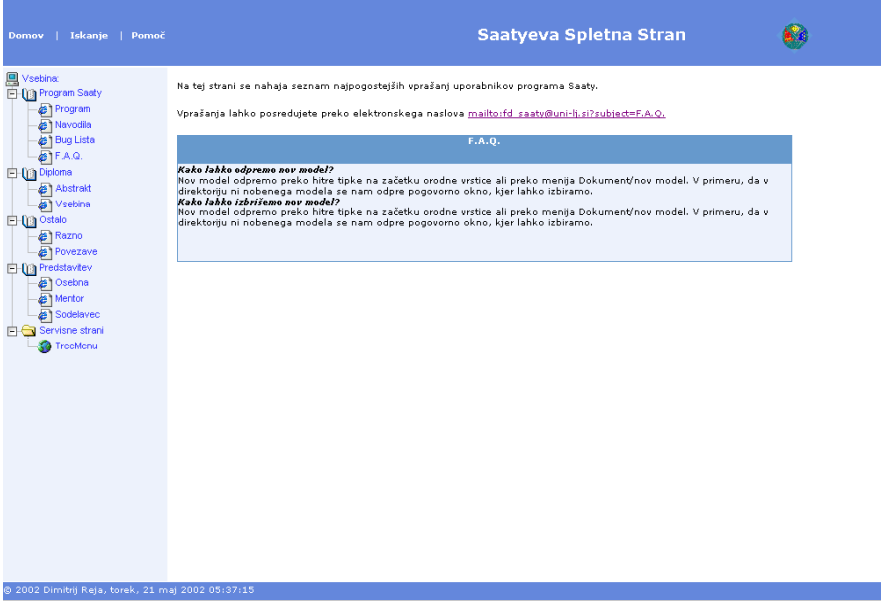

**Slika 12.5: Podpodročje f.a.q.** 

# **13 Zaključek**

V zaključku diplomske naloge z naslovom Implementacija Saatyevega večkriterijskega odločitvenega procesa, bi rad poudaril zasluge za dosego tega izdelka. Programski paket Saaty© je pridobil tudi svoje mestno na medmrežju, kjer se je možno seznaniti z novostmi v verziji ter najpogosteje zastavljenimi vprašanji v zvezi s Saaty-em.

Osnovno gonilo pri izdelavi diplomske naloge je bilo naslednje: *izdelajmo nekaj kar* še ni bilo izdelano na naši fakulteti. Program Saaty je narejen v programskem jeziku Delphi 6.0. Največjo težo je predstavljalo učenje sintakse. Ob tem moram omeniti , da je bila aplikacija Saaty© že napisana, vendar samo za operacijski sistem DOS, kar pa je že zastarelo in neučinkovito. Zato sem se odločil za posodobitev aplikacije ter prenos v okolje Windows.

Rezultat mojega enoletnega dela, v katerem je tudi priprava ter učenje novega programskega jezika, je pred vami. Za teoretično osnovo je bil vzet model AHP.

Uporaba programa Saaty© je nadvse enostavna. Poleg tega je v samo aplikacijo vključena tudi pomoč uporabnikom. Izdelana so obsežna navodila za uporabo, ki so opremljena tudi s slikami za lažjo predstavo o delu.

Za zaključek je pomembno naslednje. Upam, da bodo študentje drugega letnika družboslovne informatike z veseljem uporabljali novo pridobitev. Poleg tega pa bodo s predlogi ter ustreznimi rešitvami pripomogli k nadaljnemu razvoju aplikacije Saaty©.

### *13.1 Zahvala*

Najprej bi se zahvalil svojemu dekletu Špeli. Hvala, ker si me bodrila, spodbujala ter polnila s pozitivno energijo od začetka do konca študija. Nadalje se zahvaljujem zvestima navijačema katera sta me nenehno osveščala o pomembnosti študija. Poleg tega sta me nesebično sponzorirala ter prenašala vse moje študentske muhe. Za vse to se Vama iskreno zahvaljujem. Hvala, mama in ata. Ob tem pa pripada zahvala tudi Špelinim staršem, kateri so mi pomagali k boljšemu izkoristku mojih kapacitet.

Zahvaljujem se vsem, ki ste mi pomagali pri izobraževanju ter vseh tistim, ki so pripomogli k temu končnemu izdelku.

Posebej bi se zahvalil doc. Dr. Andreju Mrvarju, ki mi je neizmerno ter nesebično pomagal pri izdelavi diplomske naloge.

#### *13.2 Viri in literatura*

- 1. Mrvar Andrej (1992): Saatyev večkiterijski odločitveni postopek. Fakulteta za elektrotehniko in računalništvo, Ljubljana.
- 2. Saaty, L.Thomas (1988): Multicriteria Decision Making The Analytic Hierarchy Process. RWS Publications, Pittsburgh.
- 3. Saaty, L.Thomas (1990): Decision Making for Leaders. RWS Publications, Pittsburgh.
- 4. Saaty L. Thomas, Vargas G. Luis (1994):Decision Making in Economic, Political, Social and Technological Environments. RWS Publications, Pittsburgh.
- 5. Žavbi, R. and Duhovnik, J. (1996): The Analytic Hierarchy Process and Functional Appropriateness of Components of Technical Systems. Journal of Engineering Design, 7, 313-327.
- 6. Mrvar, Andrej (1995): "Comparison of different decision making approaches". V: FERLIGOJ, Anuška (ur.), KRAMBERGER, Anton (ur.). Contributions to methodology and statistics : proceedings of the International Conference on Statistics and Methodology. Bled, Slovenia, str. 195-203.
- 7. http://mrvar.fdv.uni-lj.si/